<span id="page-0-1"></span><span id="page-0-0"></span>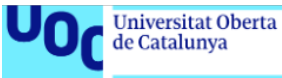

### uoc.edu

## IMPLEMENTACIÓN DE UN SISTEMA DE DETECCIÓN DE INTRUSOS IDS MEDIANTE LA INSPECCIÓN DEL TRÁFICO A TRAVÉS DE LA RED

## **ÓSCAR JURADO SANTIAGO**

MÁSTER UNIVERSITARIO EN CIBERSEGURIDAD Y PRIVACIDAD ANÁLISIS DE DATOS

Joan Caparrós Ramírez Cristina Pérez Solá

Junio 2022

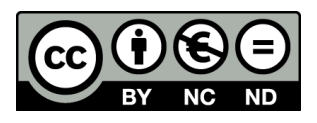

Esta obra está bajo una [Licencia Creative Commons](#page-0-0) [Atribución-NoComercial-SinDerivadas 4.0 Internacional.](#page-0-0)

## **IMPLEMENTACIÓN DE UN SISTEMA DE DETECCIÓN DE INTRUSOS IDS MEDIANTE LA INSPECCIÓN DEL TRÁFICO A TRAVÉS DE LA RED**

**Autor:** Óscar Jurado Santiago **Tutor:** Joan Caparrós Ramírez **PRA:** Cristina Pérez Solá **Área del Trabajo Final:** Análisis de datos **Titulación:** Máster Universitario en Ciberseguridad y Privacidad **Idioma:** Español **Palabras clave:** IDS, MikroTik, PYME, OpenSource

#### **Resumen**

Con este trabajo, se busca una solución para mitigar las intrusiones en las redes corporativas de autónomos, microPYMEs y PYMES, tanto por actores externos como por internos, teniendo en cuenta la capacidad de inversión en estos momentos postpandémicos.

Para ello, se usará un router MikroTik, que cada vez se encuentran más en entornos corporativos, y un servidor de 2ª mano que bien podría ser un servidor virtual en la infraestructura existente.

Las herramientas a utilizar son *Suricata*, un IDS ampliamente utilizado en el mundo de la Ciberseguridad y *Elastic Stack*, un paquete de herramientas de análisis y presentación de datos.

Después de las pruebas realizadas, se puede observar un amplio rango de alertas ante posibles intrusiones, que es la finalidad del proyecto.

## **IMPLEMENTATION OF AN INTRUSION DETECTION SYSTEM IDS BY INSPECTING TRAFFIC THROUGH THE NETWORK**

**Author:** Óscar Jurado Santiago **Supervisor:** Joan Caparrós Ramírez **Co-supervisor:** Cristina Pérez Solá **Working area:** Data analysis **Degree:** MSc in Cybersecurity and Privacy **Language:** Spanish **Keywords:** IDS, MikroTik, SME, OpenSource

#### **Abstract**

With this project, a solution is sought to mitigate intrusions into the corporate networks of self-employed workers, micro-SMEs and SMEs, either by external and internal actors, taking into account the investment capacity in these postpandemic moments.

To do this, a MikroTik router will be used, which is more and more found in corporate environments, and a second-hand server that could well be a virtual server over the existing infrastructure.

The tools we are going to use are *Suricata*, an IDS widely used in Cybersecurity world, and *Elastic Stack*, a package of data analysis and presentation tools.

After the tests being carried out, a wide range of alerts against possible intrusions can be observed, which is the purpose of the project.

Para mis dos orgullos, Nacho y Álvaro. Que observen cómo con diez lustros se puede seguir aprendiendo...

Papá

## <span id="page-6-0"></span>**Índice**

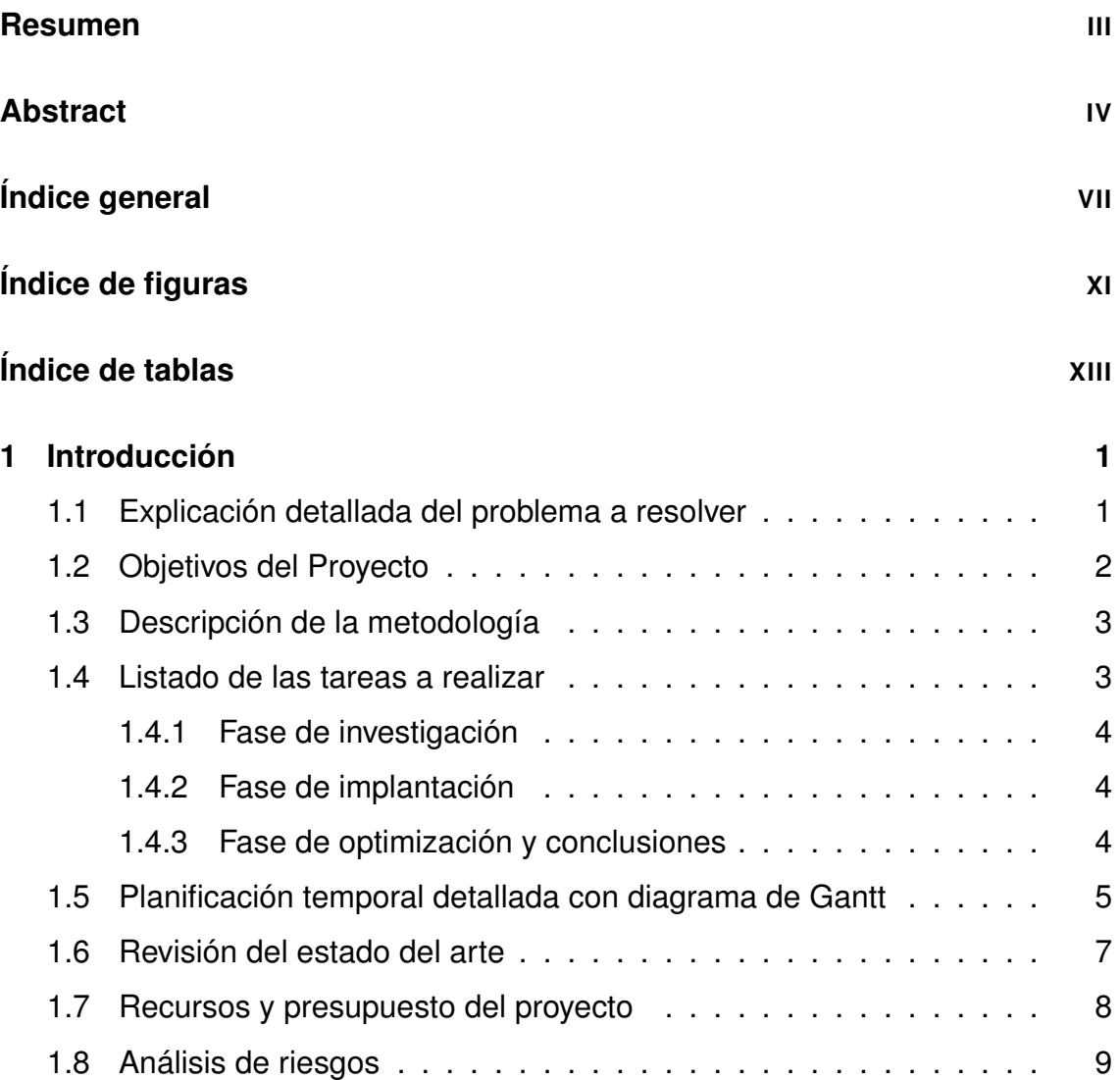

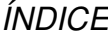

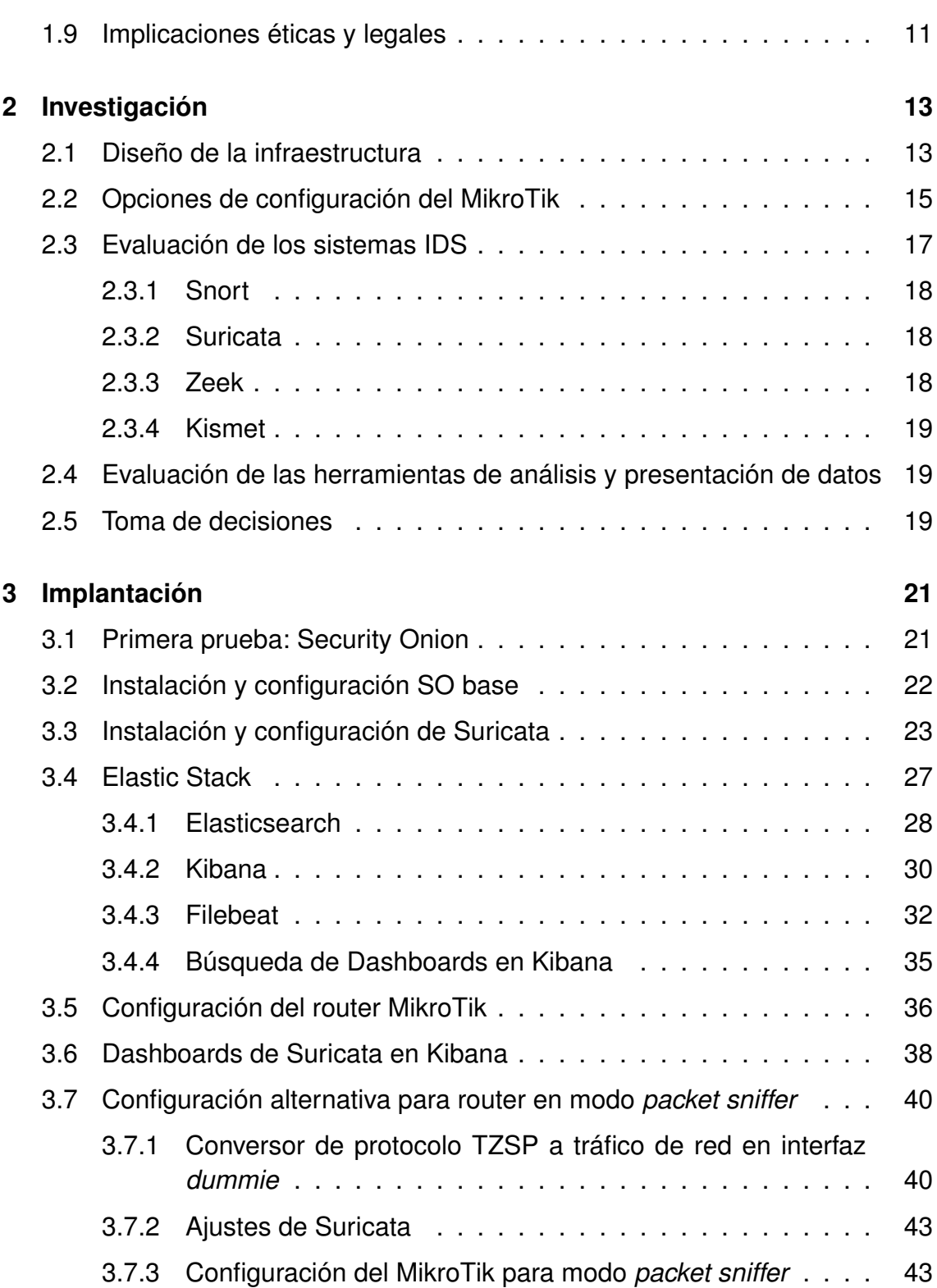

## *ÍNDICE ÍNDICE*

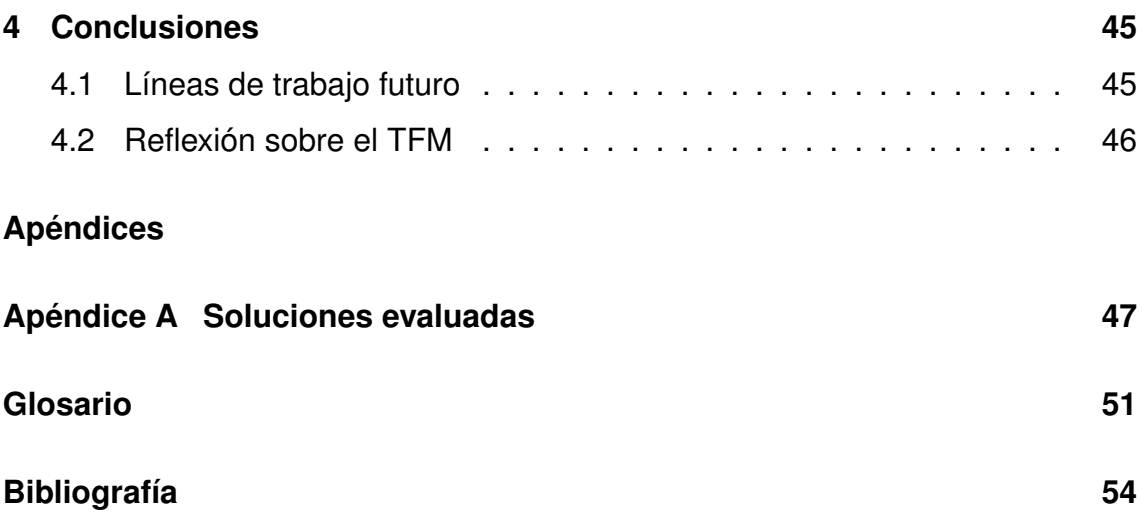

# <span id="page-10-0"></span>**Índice de figuras**

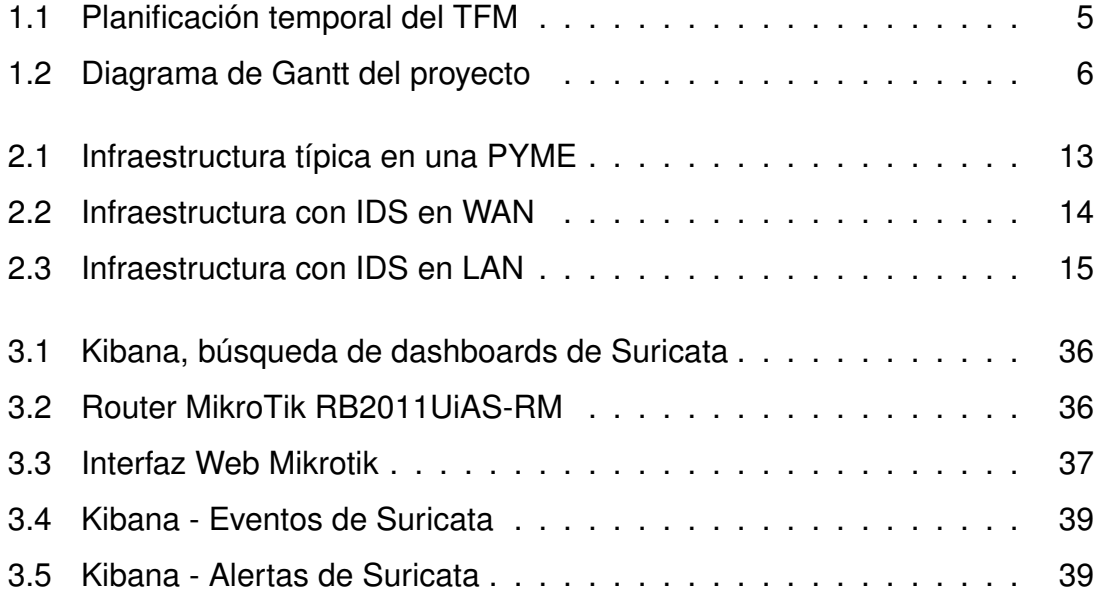

## **Índice de Tablas**

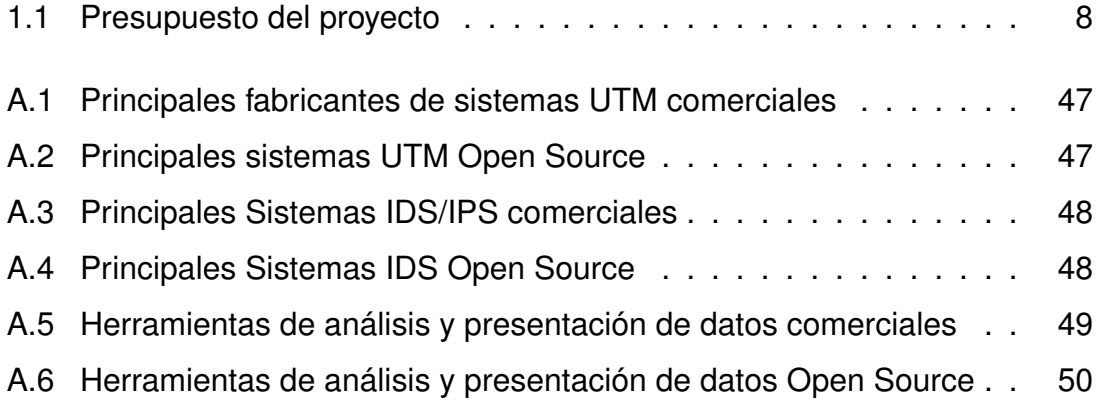

## <span id="page-14-0"></span>**Capítulo 1**

## **Introducción**

### <span id="page-14-1"></span>**1.1. Explicación detallada del problema a resolver**

En el ambiente empresarial, cada vez nos encontramos con que las intrusiones en las redes corporativas están a la orden del día, tanto por actores externos como por internos.

Si a ésto le sumamos la pléyade de dispositivos IoT que nos traen los avances tecnológicos (controladores de iluminación y calefacción, robots de limpieza, etc.), los periféricos conectados en red aparentemente "inofensivos" tales como impresoras, escáneres, puntos de acceso inalámbricos, etc., y los dispositivos personales (portátiles, móviles, tabletas...) que se permiten utilizar en/para el trabajo, según la tendencia empresarial de [BYOD](#page-64-1) (tráete tu propio dispositivo, del inglés Bring Your Own Device), hacen que los departamentos de Sistemas y Seguridad de las empresas tengan cada vez más difícil controlar las vulnerabilidades y vectores de intrusión de tanto dispositivo, bien por falta de documentación de los mismos (como en la mayoría de dispositivos IoT), bien por no tener control sobre dispositivos que no pertenecen a la empresa.

Una de las herramientas que se utilizan para la detección de intrusiones son los sistemas IDS, que acompañados de una solución de análisis de los logs generados, ofrecen un dashboard o panel de conexiones y avisos ante detección de comportamientos malintencionados.

El coste de estas soluciones en entornos «propietarios» puede superar la capacidad de inversión de un autónomo, microPYME e incluso de una PYME,

y más aún en estos momentos que la pandemia del COVID-19 está forzando a reducir costes a límites inusitados.

Para intentar mitigar estas intrusiones, se buscará soluciones de código abierto (Open Source) para evitar el gasto en licencias, y la implantación en hardware de coste reducido, e incluso que pudiese estar presente en una estructura empresarial tipo.

La idea original es hacer la captura de los datos en un router MikroTik, que cada vez con mayor frecuencia se encuentra en las PYMES españolas, en lugar de utilizar un switch gestionable y un dispositivo externo para la captura de información.

Para la implantación del IDS y la herramienta de análisis y presentación de datos, se pretende utilizar un equipo de 2ª mano, que bien podría ser una máquina virtual en un servidor existente en un posible usuario empresarial.

### <span id="page-15-0"></span>**1.2. Objetivos del Proyecto**

El objetivo principal de este TFM es plantear una solución práctica para la detección de intrusos en una red mediante la inspección del tráfico a través de la misma, y para ello nos marcamos los siguientes subobjetivos:

- Investigación del estado del arte de sistemas IDS y de herramientas de análisis y presentación de datos.
- Selección de herramientas software y hardware, y estudio posibilidades de integración.
- Aprender a instalar y configurar el IDS seleccionado en la herramienta hardware elegida.
- Aprender a instalar y configurar la solución de análisis y presentación de datos seleccionadas.
- Refrescar la utilización de LATEXpara redacción de documentos complejos.
- Desarrollar el Trabajo Fin de Máster.

### <span id="page-16-0"></span>**1.3. Descripción de la metodología**

El desarrollo del proyecto se planteó, en una primera aproximación, acometerlo en 4 fases coincidentes con las entregas parciales del mismo, que se ejecutarían secuencialmente entre sí y en paralelo con la documentación del mismo:

- 1. Definición del proyecto y primera aproximación temporal.
- 2. Investigación y toma de decisiones.
- 3. Implantación y pruebas.
- 4. Optimización, conclusiones y redacción de la memoria final.

Pero un proyecto es un ente dinámico, por lo que conforme a la evolución en el desarrollo del mismo se ha considerado que varias tareas pueden ejecutarse en paralelo o de forma no secuencial, pero sin perder la estructura base del mismo.

En cada fase, se irá actualizando la documentación generada, se comparará la planificación con respecto a la previsión inicial, se hará una evaluación del trabajo realizado, considerando posibles mejoras, decisiones tomadas y problemas encontrados.

Para la ejecución de cada una de las fases del proyecto, se ha adaptado una metodología tipo Kanban a las características de este proyecto. Para ello, se ha utilizando la herramienta Trello (<https://trello.com>), que se puede utilizar tanto en plataforma Web como en aplicación de escritorio o móvil.

### <span id="page-16-1"></span>**1.4. Listado de las tareas a realizar**

El proyecto en sí (investigación e implantación), se compone de 3 fases, más una previa de *Planificación* y una posterior de *Redacción de la memoria final*, terminando con la *Presentación y defensa del TFM*.

Para cada una de las fases del proyecto, definiremos las tareas a desarrollar.

#### <span id="page-17-0"></span>**1.4.1. Fase de investigación**

Con los conocimientos previos que nos facilita la experiencia y las asignaturas de este Máster, **revisaremos el** *estado del arte* de la situación actual con respecto al proyecto a ejecutar.

**Evaluaremos las herramientas** que consideremos factibles, tanto hardware (software de base incluido) como herramientas software a utilizar, de forma que la conjunción de todas ellas sea viable **para la consecución del objetivo que hemos definido**.

**Redactaremos un primer entregable** en el que se exponga de forma razonada la decisión inicial tomada, y revisaremos la planificación de la ejecución del proyecto.

#### <span id="page-17-1"></span>**1.4.2. Fase de implantación**

En esta fase, **instalaremos y configuraremos las herramientas escogidas** en la fase anterior, analizaremos la correcta integración de las mismas, y **evaluaremos la viabilidad** del proyecto con las decisiones tomadas en el punto anterior. Si consideráramos que el proyecto no fuese viable con tales decisiones, sería el momento de plantear una nueva decisión y ejecutarla. Posteriormente **se pondrá en marcha la solución implementada** para la recolección de datos con miras a la siguiente fase.

**Redactaremos un segundo entregable**, en el que reflejemos las experiencias observadas, tanto positivas como negativas, y volveremos a revisar la planificación del proyecto.

#### <span id="page-17-2"></span>**1.4.3. Fase de optimización y conclusiones**

Con los datos obtenidos en la fase anterior, **analizaremos si hubiese que hacer algún ajuste y/o optimización** en la solución implementada, y **valoraremos las conclusiones** a las que el proyecto desarrollado nos conlleva.

Como último paso, procederemos a la **redacción final del TFM** y , la realización de un **vídeo explicativo** del mismo.

## <span id="page-18-0"></span>**1.5. Planificación temporal detallada con diagrama de Gantt**

Consideraremos para la planificación del Trabajo Fin de Máster que tiene una asignación de 12 créditos como asignatura y que cada crédito corresponde a 25 horas de dedicación, por lo que el total de horas estimadas de dedicación total al TFM debería ser de 300 horas.

<span id="page-18-1"></span>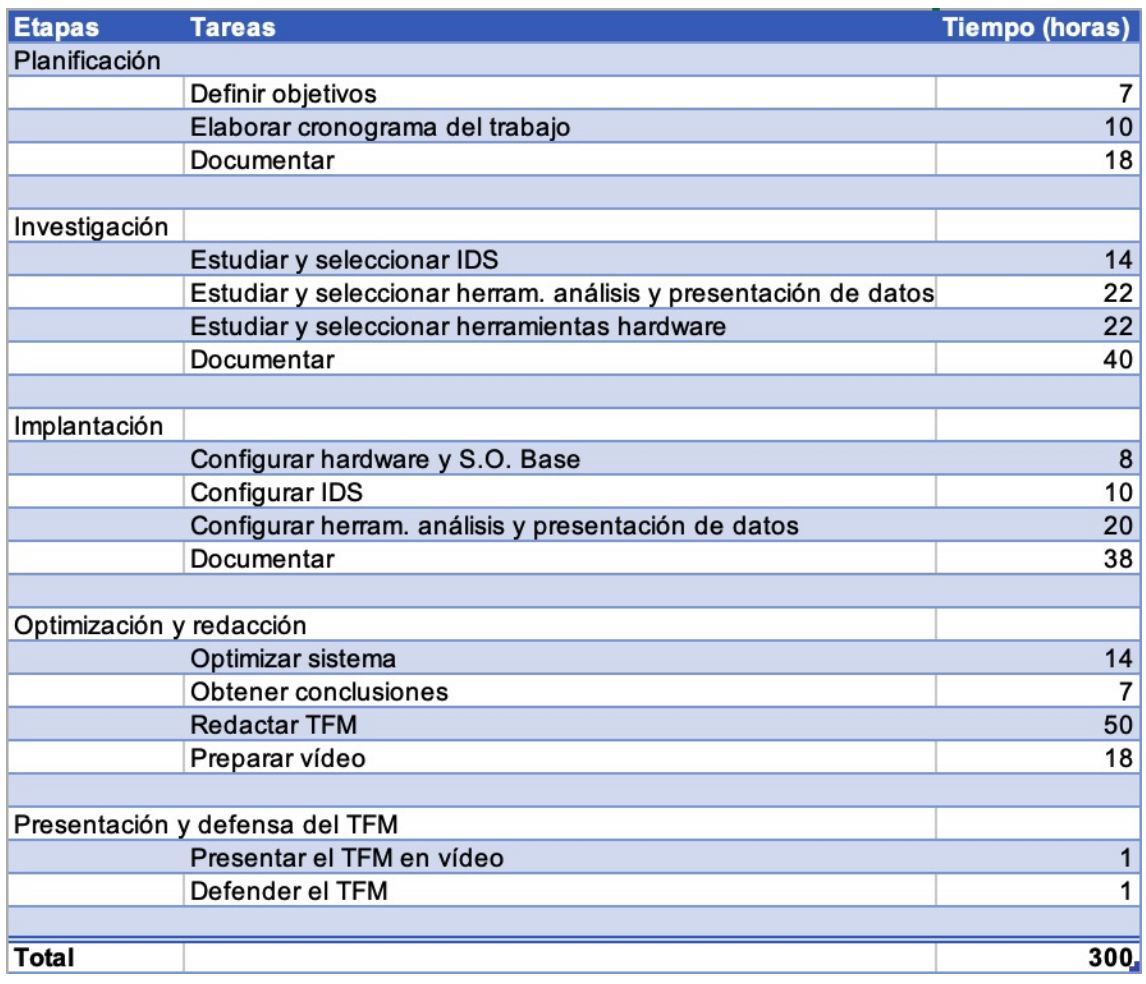

Figura 1.1: Planificación temporal del TFM

En la planificación temporal (figura [1.1\)](#page-18-1), se han incluido *ex-profeso* fines de semana, y se han excluido festividades, debido a que por las circunstancias laborales, familiares y sociales del autor del TFM, la dedicación al mismo será un tanto atípica.

<span id="page-19-0"></span>Esta primera aproximación temporal se irá reajustando (figura [1.2\)](#page-19-0), pues las actividades de las fases de Investigación e Implantación podrían realizarse de forma cuasiparalela.

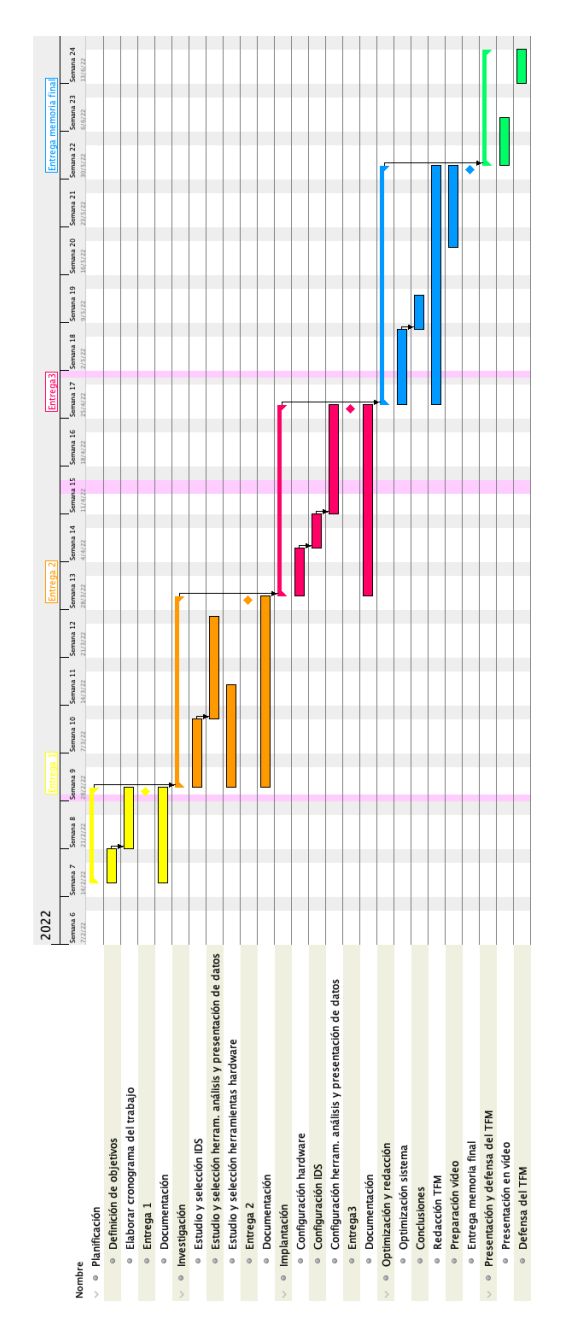

Figura 1.2: Diagrama de Gantt del proyecto

### <span id="page-20-0"></span>**1.6. Revisión del estado del arte**

Como una primera aproximación al proyecto, se ha realizado una breve investigación de la situación actual en el ámbito comercial que pudiera cubrir el campo de ejecución de este proyecto, así como de las soluciones Open Source que actualmente se encuentran disponibles.

**Sistemas UTM comerciales.** Los sistemas [UTM](#page-65-0) son dispositivos físicos de red (algunos se ofrecen también en formato virtual) que combinan diversas funcionalidades de seguridad: cortafuegos, [VPN,](#page-65-1) IDS/IPS, antivirus perimetral, filtrado de contenidos, antispam, antispyware, monitorización, sistema de alertas e informes, etc.

Varios de los servicios que prestan se ofrecen bajo suscripción anual. Son soluciones que, en su gama de entrada, sólo el dispositivo y las funcionalidades básicas superan los 1.000€, costando los servicios bajo suscripción anualmente sobre un 50 % del valor de adquisición del producto.

- **Sistemas UTM Open Source.** Hay algunas soluciones UTM Open Source, cuyos desarrolladores también las ofrecen en appliances físicos y/o servicios comerciales añadidos.
- **Sistemas IDS/IPS comerciales.** También hay sistemas puros IDS/IPS comerciales, que se ofrecen en forma de dispositivo físico, y cuyo precio supera más aún al de un UTM.
- **Sistemas IDS Open Source.** Los principales sistemas IDS Open Source que hemos encontrado se instalan como herramientas software sobre un Sistema Operativo base, y aunque algunos son multiplataforma, todos se encuentran disponibles bajo GNU/Linux, que es el S.O. recomendado para una solución de este tipo.

Tenemos que tener en consideración que podemos encontrar tanto [HIDS](#page-64-2) como [NIDS,](#page-64-3) siendo éstos últimos los interesantes para este proyecto.

#### **Herramientas de análisis y presentación de datos comerciales.**

Generalmente, las empresas detrás de los desarrollos de las herramientas de análisis y presentación de datos Open Source ofrecen sus soluciones y servicios en formato comercial, pero también hay soluciones únicamente comerciales.

Estas soluciones tienen un coste de partida que suele superar los 1.000€/mes.

**Herramientas de análisis y presentación de datos Open Source.** Para el análisis y presentación de datos, nos encontramos diversas herramientas que generalmente tenemos que integrar, y muy pocas vienen ya paquetizadas.

En el Apéndice [A](#page-60-0) podemos ver la relación de soluciones que se han investigado para el estado del arte y para el desarrollo de este TFM.

## <span id="page-21-0"></span>**1.7. Recursos y presupuesto del proyecto**

Aunque para el proyecto se utilizará hardware que estaría disponible en una empresa tipo, vamos a hacer un presupuesto de los materiales a utilizar en el proyecto.

No se considerará el equipo utilizado para el desarrollo del proyecto, pues no es un gasto inherente al mismo.

En los recursos software, como la idea del proyecto es utilizar siempre que se pueda herramientas Open Source, el gasto en licencias será 0€.

<span id="page-21-1"></span>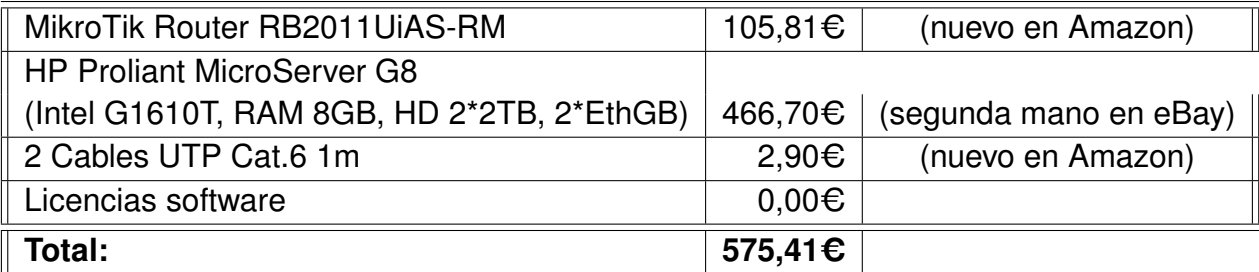

Tabla 1.1: Presupuesto del proyecto

### <span id="page-22-0"></span>**1.8. Análisis de riesgos**

A la hora de analizar cuales son los principales riesgos que pudieran poner en peligro el proyecto, se han contemplado dos causísticas muy diferenciadas: por riesgos personales y por riesgos intrínsecos al proyecto.

Los riesgos personales no se suelen tener en cuenta y, por experiencia propia, pueden hacer que un proyecto se retrase de manera significativa, o incluso hacer que fracase.

#### **Riesgos personales**

#### 1. **Problemas de salud**

Una enfermedad grave, un accidente, una situación de pandemia, son riesgos reales que están a la orden del día y pueden forzar a un aplazamiento del TFM.

#### 2. **Problemas laborales**

Un cambio de trabajo, una situación de desempleo, son situaciones que nos podemos encontrar en el mundo real y pueden retrasar la ejecución del proyecto.

#### 3. **Problemas familiares**

Podemos encontrarnos con diversos problemas en el ámbito familiar que nos desajusten el calendario planificado.

#### Afectación: Muy alta.

Mitigación del riesgo: Estos tipos de riesgos, al ser excepcionales y que afectan al autor del proyecto, no podemos hacer nada por mitigarlos, solamente aplazar el TFM a otro semestre.

#### **Intrínsecos al proyecto**

#### 5. **Retrasos en redacción del TFM**

Con afán de avanzar más rápido de la cuenta en el desarrollo del

proyecto, nos podemos encontrar que la redacción del TFM se vea retrasada, o bien que no se recuerde qué y por qué se hizo determinada tarea.

Afectación: Alta

Mitigación del riesgo: Ir documentando cada una de las fases del proyecto conforme se vaya avanzando en la investigación o implantación.

#### 6. **Objetivo demasiado ambicioso/extenso**

Al realizar el proyecto, podemos perdernos profundizando o extendiéndonos en temas que provocarían un sobreexceso en la cantidad de tiempo estimado.

Afectación: Media

Mitigación del riesgo: Ceñirnos a la planificación temporal, acotando el tiempo dedicado a cada tarea y evitando profundizar más de lo estrictamente necesario.

En caso necesario, reducir el nivel de los objetivos no prioritarios.

#### 7. **Problemas de integración entre herramientas**

Nos podemos encontrar que las herramientas elegidas no se integren correctamente las unas con las otras.

#### Afectación: Baja

Mitigación del riesgo: Analizar correctamente las herramientas seleccionadas, y en caso necesario, cambiar las selección de las mismas.

#### 8. **Problemas en implantación**

Al ejecutar el proyecto, nos podemos encontrar diversos errores en la implantación del mismo, bien en recursos hardware como en S.O. base o herramientas seleccionadas.

#### Afectación: Baja

Mitigación del riesgo: Con respecto al hardware, no se prevé cambios aparte de los estrictamente necesarios debido a su coste, por lo que habría que adaptar los demás elementos.

Con respecto al S.O. y/o herramientas, seleccionar y utilizar alguna alternativa de las evaluadas, que mirándolo por el lado positivo nos serviría como aprendizaje (otro de los objetivos del proyecto).

#### 9. **Pérdida de documentación o de configuración**

Por un fallo hardware, software o humano, podemos perder todo lo que tenemos avanzado en el TFM, tanto de redacción de memoria como de implantación del proyecto.

Afectación: Muy alta

Mitigación del riesgo: Copias de seguridad periódicas.

### <span id="page-24-0"></span>**1.9. Implicaciones éticas y legales**

Desde un punto de vista ético, la principal implicación es que hay parte de los datos de las comunicaciones de la red que van a ser almacenados, por lo que los usuarios de la misma deberían ser conscientes de dicha acción. Para ello, la empresa debería comunicárselo y el uso que se le va a dar a los mismos.

Desde un punto de vista legal, la principal implicación viene desde el mismo momento que tenemos que cumplir con el [RGPD](#page-64-4)[/LOPDGDD.](#page-64-5)

## <span id="page-26-0"></span>**Capítulo 2**

## **Investigación**

### <span id="page-26-1"></span>**2.1. Diseño de la infraestructura**

Para comenzar el desarrollo del proyecto en sí, primero hay que definir el entorno de la infraestructura que vamos a utilizar.

<span id="page-26-2"></span>Partiremos de una infraestructura tipo que podríamos encontrarnos en una PYME y después ir avanzando en las alternativas, pues dependiendo de cómo y dónde incorporemos los elementos, el resultado va a ser completamente distinto.

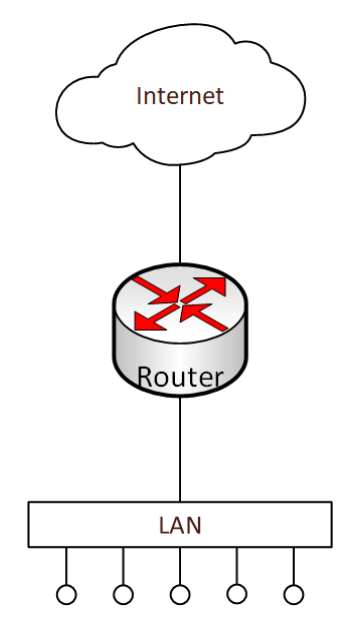

Figura 2.1: Infraestructura típica en una PYME

La decisión clave va a estar en el lugar donde coloquemos el IDS: en la red externa (WAN) o en la red interna (LAN).

Veamos las características y resultados que obtendríamos en cada una de las opciones:

#### **IDS en red externa(WAN)**

En este caso, vamos a capturar el tráfico entrante/saliente de la boca WAN del router.

Vamos a detectar, por un lado, los ataques contra nuestra infraestructura que provengan de Internet y, por otro, los ataques que partan de nuestra red como podría ser un ordenador/red *zombie* o un equipo comprometido.

#### **IDS en red interna (LAN)**

<span id="page-27-0"></span>Aquí el tráfico a capturar es el generado dentro de nuestra red local, así como el tráfico entrante (potencialmente «filtrado» por nuestro router) que provenga de Internet.

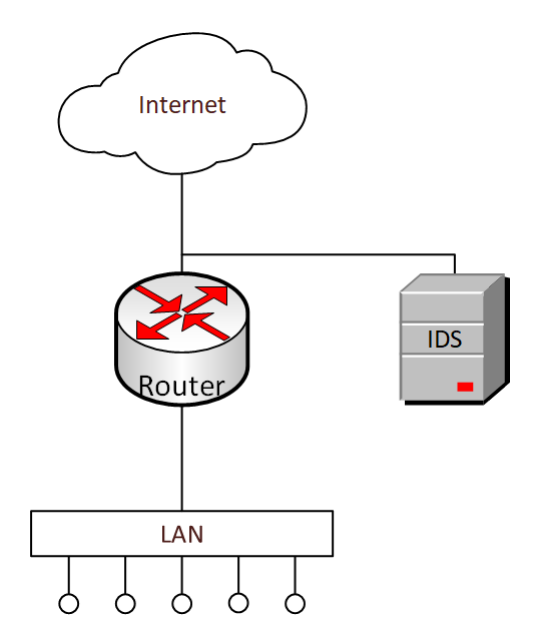

Figura 2.2: Infraestructura con IDS en WAN

<span id="page-28-1"></span>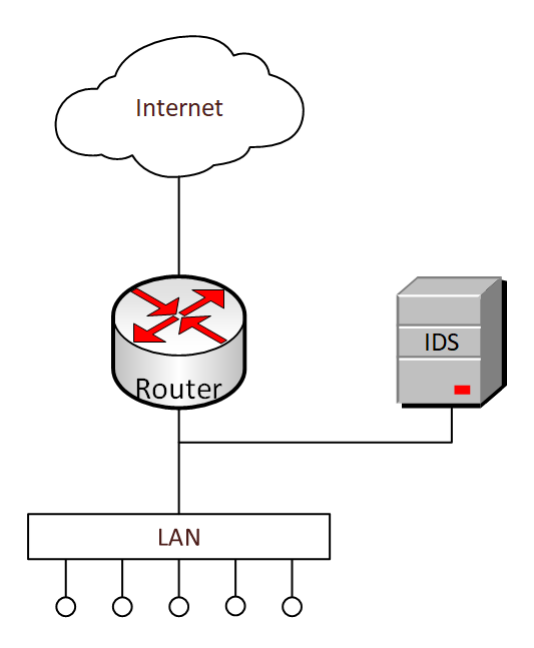

Figura 2.3: Infraestructura con IDS en LAN

Para limitar el alcance de nuestro proyecto, vamos a instalar nuestro IDS en la zona LAN de la red, dejando como una mejora del mismo la instalación en la zona WAN o en ambas.

En la sección [4.1](#page-58-1) [«Líneas de trabajo futuro»](#page-58-1) reflejamos esta idea de ampliación.

### <span id="page-28-0"></span>**2.2. Opciones de configuración del MikroTik**

Para el envío del tráfico desde el router MikroTik hacia el IDS, tenemos diversas opciones a evaluar:

#### 1. **Port Mirroring**

El concepto de *port mirroring* es el duplicado de puertos «tradicional» en gestión de redes, en el que se hace espejo de todo el tráfico de una boca de red a otra.

En el caso del MikroTik 2011, ésto se realiza a nivel del chip de switch Atheros8327, lo que redunda en un mínimo consumo de CPU en el router.

Como inconveniente, que sólo podemos hacer mirroring de un puerto a otro, no de conjuntos de puertos.

#### 2. **Packet Sniffer**

El sistema operativo de los equipos MikroTik (RouterOS) tiene integrado una utilidad para la captura de paquetes.

*Packet sniffer* es una herramienta que puede capturar y/o analizar paquetes que entran, salen o atraviesan el router, aunque el filtrado que permite es básico.

Permite hacer streaming de paquetes en tiempo real hacia un dispositivo IP para su tratamiento. Para ello encapsula el tráfico con el protocolo [TZSP](#page-65-2) (que va sobre [UDP\)](#page-64-6).

#### 3. **Marcado** *Mangle*

RouterOS posee una herramienta en el módulo de Firewall llamada *Mangle* que permite marcar paquetes de manera especial para un procesado posterior. Estas marcas son usadas dentro de otros módulos del router como pueden ser árboles de colas (*queue trees*), NAT, routing... Dichos módulos identifican los paquetes basándose en sus marcas y los procesan acorde con ellas.

Las marcas *mangle* existen sólo dentro del router, y no son transmitidas a través de la red.

Adicionalmente la funcionalidad Mangle permite modificar ciertos campos en el encabezado IP como el TOS (DSCP) o el TTL.

También permite, lo que es lo interesante para este proyecto, streaming de paquetes por protocolo TZSP.

#### 4. **Traffic-Flow**

Es la implementación de MikroTik del protocolo de red NetFlow de Cisco. Traffic-Flow es un sistema que proporciona información estadística sobre los paquetes que pasan por el router. Permite mediciones de tráfico granulares y precisas, así como recopilación de tráfico agregado de alto nivel. Analizando esta información, los administradores de red pueden identificar diversos problemas que puedan ocurrir en la red y optimizar el rendimiento general de ésta, como detectar causas de congestión de la red, identificar redes de origen y destino, etc.

La opción 4, aun pareciendo la más interesante, no sería la adecuada para este proyecto, pues aunque ha habido estudios sobre IDS utilizando datos de NetFlow [\[8\]](#page-67-0), está más encaminado a detectar problemas en la red que a la detección de intrusiones.

La solución más rápida es la opción 1, pero el principal inconveniente es que restringimos la captura de información a un puerto, y no tenemos opción alguna de filtrado.

Las opciones 2 y 3, simplificando, se diferencian en el nivel de filtrado que, mientras en la primera es básico, en la segunda permite muchísimas más opciones.

El principal inconveniente para ambas es que los IDS OpenSource evaluados no contemplan el protocolo TZSP como fuente de entrada de datos, por lo que tendríamos que implementar un «conversor» para convertir el flujo de TZSP a paquetes en un puerto virtual.

## <span id="page-30-0"></span>**2.3. Evaluación de los sistemas IDS**

Como bien indica el título de éste TFM, *Implementación de un sistema de detección de intrusos IDS mediante la inspección del tráfico a través de la red*, no tendría sentido la implantación de un HDIS, por lo que vamos a centrarnos en las soluciones NDIS.

Si nos fijamos en la tabla [A.4](#page-61-1) [«Principales Sistemas IDS Open Source»](#page-61-1), nos hemos centrado en 4 soluciones NIDS:

- Snort
- **Suricata**
- Zeek
- Kismet

#### <span id="page-31-0"></span>**2.3.1. Snort**

*Snort* es el veterano de los IDS/IPS Open Source. No en vano ha sido durante mucho tiempo el estándar *de facto* de los sistemas IDS.

Creado originalmente en 1998, su característica original era la utilización de reglas para la detección de amenazas emergentes, que otros sistemas copiaron posteriormente.

Sus principales ventajas son su amplia adopción junto con la gran comunidad que lo mantiene, lo que lleva a que haya sido probado exhaustivamente y sea muy fiable.

Y su principal inconveniente es precisamente «su edad»: adolece de características que otras alternativas posteriores poseen desde hace tiempo, como la capacidad multithreading y el manejo de IPv6.

#### <span id="page-31-1"></span>**2.3.2. Suricata**

Algo más moderno es *Suricata*, cuya primera versión data de 2009, creada con la idea de adaptarse a las nuevas demandas de mayor rendimiento que las infraestructuras mas modernas necesitaban.

Aunque puede utilizar la mayoría de reglas de Snort, incorpora un lenguaje de scripting, *Lua*, que le proporciona mayor flexibilidad y capacidades.

Entre sus ventajas, además del uso de Lua, está el alto rendimiento, con multi-threading y el soporte nativo de aceleración hardware (como p.e. de tarjetas gráficas) y la detección automática de protocolos.

#### <span id="page-31-2"></span>**2.3.3. Zeek**

*Zeek*, antes conocido como *Bro*, liberó su primera versión en 1995, pero empezó a recibir atención en 2010 a raiz de una subvención de la *National Science Foundation (NSF)*.

Mientras que Snort y Suricata son sistemas IDS/IPS, Zeek es, según ellos mismos, un «analizador de tráfico de red» que puede ser utilizado como IDS, pero adolece de funcionalidad IPS.

La filosofía detrás de Zeek es distinta a los sistemas anteriores; utiliza scripts en lugar de reglas para analizar el tráfico, lo que facilita un espectro más amplio para detectar actividades maliciosas, incluyendo detección semántica de usos indebidos, deteccion de anomalías y análisis de comportamiento.

Otra ventaja es su diseño para soportar «Zeek Clusters», es decir, que está preparado para ofrecer alto rendimiento soportando balanceo de carga escalable, lo que le permite analizar grandes redes empresariales.

Los principales inconvenientes de Zeek son su complicada configuración y su elevada curva de aprendizaje, además de un gran consumidor de recursos (debido a la inspección profunda de paquetes o *deep-packet inspection*).

#### <span id="page-32-0"></span>**2.3.4. Kismet**

*Kismet* es un IDS especializado en redes inalámbricas, que aun siendo muy interesante por las características distintivas que tienen las redes inalámbicas, no sería de aplicación para este proyecto.

## <span id="page-32-1"></span>**2.4. Evaluación de las herramientas de análisis y presentación de datos**

Aunque al hacer la [«Revisión del estado del arte»](#page-20-0) se vio que hay una variada diversidad para elegir una herramienta de análisis y presentación de los datos obtenidos por el IDS, hay una que por su proyección pasada y futura es una candidata ideal para proyectos futuros del autor de este TFM, por lo que se ha decidido utilizar **Elastic Stack**.

### <span id="page-32-2"></span>**2.5. Toma de decisiones**

Tras el análisis de las distintas soluciones IDS, se acotó a dos sistemas: Suricata y Zeed.

Al final. la decisión recayó en **Suricata** por dos motivos principales:

- el sistema de reglas de Snort ya era conocido (por asignaturas del máster y por la experiencia profesional) mientras que la curva de aprendizaje de Zeek es muy alta
- los menores requerimientos hardware de Suricata frente a Zeek

Tras haber decidido la instalación de **Suricata** como IDS y de **Elastic Stack** como herramienta de análisis y presentación de los datos, la siguiente decisión recae sobre qué sistema operativo montarlo.

La decisión es clara: **GNU/Linux**; por el ahorro de licencias, la disponibilidad de los paquetes elegidos, la gran documentación y foros que hay para consulta, la estabilidad del sistema, etc.

En un primer momento, el montar una solución UTM que lo integrase todo fue la decisión elegida. Para ello se realizó una prueba con **Security Onion**.

Esta solución, aun pareciendo muy prometedora, hubo que descartarla después de las primeras pruebas, pues aunque se puedan deshabilitar los módulos no necesarios, necesita para correr con cierta fluidez unos requisitos hardware más elevados que los contemplados en el presupuesto del presente proyecto.

Por ello, la alternativa más factible y la que se utilizó definitivamente es montar un sistema base limpio, en modo consola, y sobre él instalar y configurar las herramientas necesarias. La distribución GNU/Linux elegida es **Debian**, con la que el autor de este TFM tiene experiencia previa.

## <span id="page-34-0"></span>**Capítulo 3**

## **Implantación**

## <span id="page-34-1"></span>**3.1. Primera prueba: Security Onion**

La solución **Security Onion** fue la primera opción para este proyecto, y podemos encontrarla en <https://securityonionsolutions.com/software>

Tal y como indican en su página web:

«Security Onion en una distribución Linux libre y abierta para la búsqueda de amenazas, la supervisión de la seguridad empresarial y la gestión de registros.

Security Onion incluye Elasticsearch, Logstash, Kibana, Suricata, Zeek (antes conocida como Bro), Wazuh, Stenographer, CyberChef, NetworkMiner, y muchas otras herramientas de seguridad.»

En un solo paso, nos encontramos con un GNU/Linux, Suricata y Elastic Stack instalados, pero al tener tantos módulos preinstalados, además de estar Linux en modo gráfico, el servidor funcionaba de forma inusitadamente lenta.

Se deshabilitaron todos los paquetes no imprescindibles, pero aún así, no funcionaba con la suficiente fluidez: los requisitos hardware deberían ser mayores que los del servidor utilizado en el proyecto.

Por esa razón, se tomó la decisión de dar un paso atrás y descartarla, procediendo a montar lo estrictamente necesario.

### <span id="page-35-0"></span>**3.2. Instalación y configuración SO base**

Después de descartar la alternativa anterior, y como ya se indicó en la sección [2.5](#page-32-2) el siguiente paso sería la instalación de Debian.

Para ello descargamos la última versión estable de 64 bits de Debian GNU/- Linux 11.3 (nombre en clave *bullseye*) en versión *netinstall* desde la página oficial:

```
https://cdimage.debian.org/debian-cd/current/amd64/iso-cd/debian-1
1.3.0-amd64-netinst.iso
```
Una vez descargada en nuestra máquina (corriendo Linux), creamos un disco de instalación en una memoria USB con los comandos:

```
root@deathstar:~# cp debian.iso /dev/sdc
root@deathstar:~# sync
```
siendo sdc el dispositivo de la unidad USB.<sup>[1](#page-35-1)</sup>

La instalación la realizamos en modo texto, instalando sólo los paquetes básicos, para hacer más ligero el servidor.

En el paso de la configuración de red, al disponer de dos puertos GB-Ethernet, elegimos como interfaz primaria la correspondiente a la boca Ethernet1 (eno1) y la configuramos con la IP 192.168.1.10/24 y puerta de enlace 192.168.1.1. Este puerto Ethernet será el que utilicemos para acceder y configurar el servidor. Más adelante configuraremos la segunda interfaz.

A la hora de instalar componentes adicionales, el único que se marcará sera el de «Servidor SSH» para poder conectarnos remotamente de forma segura y tener un servidor que podamos administrar sin pantalla y teclado.

Una vez instalado el S.O., se configuró la boca Ethernet2 (eno2) y la configuramos con la IP 192.168.1.11/24, cuya única función será el recibir los datos a analizar.

<span id="page-35-1"></span>Finalizado la instalación de los paquetes básicos necesarios y la con-

<sup>&</sup>lt;sup>1</sup> La imagen debe escribirse en el dispositivo del disco completo y no en una partición, p. ej. /dev/sdc y no /dev/sdc1

figuración de las tarjetas de red, actualizamos todos los paquetes Debian instalados:

```
root@tfm:~# apt-get update
root@tfm:~# apt-get upgrade
```
## <span id="page-36-0"></span>**3.3. Instalación y configuración de Suricata**

En los repositorios de Debian se encuentra la versión 6.0.1 de Suricata, pero la última versión estable de Suricata es la 6.0.4, por lo que vamos a instalar esta última.

Debian es una distribución GNU/Linux conocida por su fiabilidad, y por ello los paquetes de los repositorios de sus versiones *stable* pueden ser algo antiguos. Para corregir ésto, un grupo de trabajo de Debian han creado un repositorio llamado *backports* para que las versiones Debian GNU/Linux de la rama *stable* puedan encontrar las versiones estables más recientes de los paquetes y programas más habituales.

Para utilizar esta característica, y siguiendo las indicaciones de la web de Suricata, instalamos la última versión desde los *backports*:

```
root@tfm:~# echo "deb http://deb.debian.org/debian bullseye-backports main" >
   /etc/apt/sources.list.d/backports.list
root@tfm:~# apt-get update
root@tfm:~# apt-get install suricata -t bullseye-backports
```
Comprobamos la versión de Suricata que se ha instalado con suricata ––build-info y el estado del servicio con systemctl status suricata:

```
root@tfm:~# suricata --build-info
This is Suricata version 6.0.4 RELEASE
...
```

```
root@tfm:~# systemctl status suricata
suricata.service - Suricata IDS/IDP daemon
    Loaded: loaded (/lib/systemd/system/suricata.service; enabled; vendor pres>
    Active: active (running) since Mon 2022-04-02 19:22:28 CEST; 5s ago
     Docs: man:suricata(8)
            man:suricatasc(8)
            https://suricata-ids.org/docs/
   Process: 2195 ExecStart=/usr/bin/suricata -D --af-packet -c /etc/suricata/s>
  Main PID: 2197 (Suricata-Main)
     Tasks: 8 (limit: 9442)
    Memory: 47.0M
       CPU: 440ms
    CGroup: /system.slice/suricata.service
             2197 /usr/bin/suricata -D --af-packet -c /etc/suricata/suricata.>
apr 02 19:22:28 tfm systemd[1]: Starting Suricata IDS/IDP daemon...
apr 02 19:22:28 tfm suricata[2195]: 2/4/2022 -- 19:22:28 - <Notice> - This is S>
apr 02 19:22:28 tfm systemd[1]: Started Suricata IDS/IDP daemon.
```
Antes de iniciar la configuración de Suricata, recordemos la interfaz y la dirección IP sobre el que vamos a configurarlo:

```
root@tfm:~# ip addr
```

```
1: lo: <LOOPBACK,UP,LOWER_UP> mtu 65536 qdisc noqueue state UNKNOWN group
   default qlen 1000
   link/loopback 00:00:00:00:00:00 brd 00:00:00:00:00:00
   inet 127.0.0.1/8 scope host lo
      valid_lft forever preferred_lft forever
   inet6 ::1/128 scope host
     valid_lft forever preferred_lft forever
2: eno1: <BROADCAST,MULTICAST,UP,LOWER_UP> mtu 1500 qdisc mq state UP group
   default qlen 1000
   link/ether 01:23:45:67:89:ab brd ff:ff:ff:ff:ff:ff
   altname enp3s0f0
   inet 192.168.1.10/24 brd 192.168.1.255 scope global eno1
      valid_lft forever preferred_lft forever
   inet6 fe80::b25a:daff:fe87:8034/64 scope link
      valid_lft forever preferred_lft forever
3: eno2: <BROADCAST,MULTICAST,UP,LOWER_UP> mtu 1500 qdisc mq state UP group
   default qlen 1000
   link/ether 01:23:45:67:89:cd brd ff:ff:ff:ff:ff:ff
   altname enp3s0f1
```

```
inet 192.168.1.11/24 brd 192.168.1.255 scope global eno2
  valid_lft forever preferred_lft forever
inet6 fe80::b25a:daff:fe87:8035/64 scope link
   valid_lft forever preferred_lft forever
```
Suricata por defecto viene configurado con la interfaz de red eth0.

Debemos remplazar eth0 de toda configuración en el archivo principal de suricata, y cambiar por nuestra interfaz (en nuestro caso eno2).

Para mejorar la precisión y el rendimiento, también ajustaremos la dirección de la red.

Y como vamos a utilizarlo en modo IDS, activamos las 2 últimas líneas (use-nmap y tpacket-v3).

Editamos estos cambios en el fichero de configuración de Suricata que se encuentra en

#### /etc/suricata/suricata.yaml

```
vars:
  # more specific is better for alert accuracy and performance
 address-groups:
   HOME_NET: "[192.168.1.0/24]"
# Linux high speed capture support
af-packet:
  - interface: eno2
     cluster-id: 99
     cluster-type: cluster_flow
     defrag: yes
     use-mmap: yes
      tpacket-v3: yes
```
Reiniciamos el servicio y comprobamos que está funcionando sin errores.

root@tfm:~# systemctl restart suricata root@tfm:~# systemctl status suricata

Actualizamos reglas con suricata-update y reiniciamos con las nuevas reglas:

```
root@tfm:~# suricata-update update-sources
2/4/2022 -- 19:24:28 - \text{Info} -- Using data-directory /var/lib/suricata.
2/4/2022 -- 19:24:28 - <Info> -- Using Suricata configuration
    /etc/suricata/suricata.yaml
2/4/2022 -- 19:24:28 - <Info> -- Using /etc/suricata/rules for Suricata
    provided rules.
2/4/2022 -- 19:24:28 - \{Info\} -- Found Suricata version 6.0.4 at
    /usr/bin/suricata.
2/4/2022 -- 19:24:28 - \{Info\} -- Saved
   /var/lib/suricata/update/cache/index.yaml
root@tfm:~# suricata-update list-sources
root@tfm:~# suricata-update enable-source oisf/trafficid
root@tfm:~# suricata-update enable-source sslbl/ssl-fp-blacklist
root@tfm:~# suricata-update enable-source ptresearch/attackdetection
root@tfm:~# suricata-update list-enabled-sources
2/4/2022 -- 19:26:48 - \langle\text{Info}\rangle -- Using data-directory /var/lib/suricata.
2/4/2022 -- 19:26:48 - <Info> -- Using Suricata configuration
    /etc/suricata/suricata.yaml
2/4/2022 -- 19:26:48 - \langle\text{Info}\rangle -- Using /etc/suricata/rules for Suricata
   provided rules.
2/4/2022 -- 19:26:48 - \langle \text{Info} \rangle -- Found Suricata version 6.0.4 at
    /usr/bin/suricata.
Enabled sources:
 - oisf/trafficid
  - ptresearch/attackdetection
  - sslbl/ssl-fp-blacklist
 - et/open
root@tfm:~# suricata-update
root@tfm:~# systemctl restart suricata
```
Comprobamos si se arranca con el sistema:

```
root@tfm:~# systemctl is-enabled suricata
enabled
```
## <span id="page-40-0"></span>**3.4. Elastic Stack**

Para instalar los componentes de *Elastic Stack*, antes conocido como *ELK Stack*, tenemos dos alternativas:

- Descargar los paquetes desde la web de Elastic e instalarlos con dpkg
- Usar los repositorios de Elastic para instalarlos con las herramientas de Debian

Vamos a utilizar la segunda opción.

Para ello, hay que realizar unos pasos previos:

#### 1. **Importar la clave [PGP](#page-64-7) de Elastic.**

Elastic firma todos sus paquetes con una clave PGP que descargamos e instalamos:

root@tfm:~# wget -qO - https://artifacts.elastic.co/GPG-KEY-elasticsearch | sudo gpg --dearmor -o /usr/share/keyrings/elasticsearch-keyring.gpg

#### 2. **Configurar el repositorio APT de Elastic en Debian.**

Tenemos que instalar previamente el paquete apt-transport-https en Debian, grabar la definición del repositorio en /etc/apt/sources.list.d/elastic-8.x.list y finalmente actualizar el listado de los paquetes de los repositorios de nuestro Debian:

```
root@tfm:~# sudo apt-get install apt-transport-https
root@tfm:~# echo "deb
   [signed-by=/usr/share/keyrings/elasticsearch-keyring.gpg]
   https://artifacts.elastic.co/packages/8.x/apt stable main" | sudo tee
   /etc/apt/sources.list.d/elastic-8.x.list
```
root@tfm:~# sudo apt-get update

Y ya estamos en disposición de instalar los componentes estables de Elastic Stack como de cualquier otro paquete Debian.

#### <span id="page-41-0"></span>**3.4.1. Elasticsearch**

Al tener configurado el repositorio de *Elastic Stack* en nuestro Debian, instalamos Elasticsearch con «apt-get install elasticsearch»:

```
root@tfm:~# apt-get install elasticsearch
...
Desempaquetando elasticsearch (8.1.3) ...
Configurando elasticsearch (8.1.3) ...
                ----------- Security autoconfiguration information
    ------------------------------
Authentication and authorization are enabled.
TLS for the transport and HTTP layers is enabled and configured.
The generated password for the elastic built-in superuser is :
   estaeslaclavegenerada
If this node should join an existing cluster, you can reconfigure this with
'/usr/share/elasticsearch/bin/elasticsearch-reconfigure-node --enrollment-token
   <token-here>'
after creating an enrollment token on your existing cluster.
You can complete the following actions at any time:
Reset the password of the elastic built-in superuser with
'/usr/share/elasticsearch/bin/elasticsearch-reset-password -u elastic'.
Generate an enrollment token for Kibana instances with
 '/usr/share/elasticsearch/bin/elasticsearch-create-enrollment-token -s
   kibana'.
Generate an enrollment token for Elasticsearch nodes with
'/usr/share/elasticsearch/bin/elasticsearch-create-enrollment-token -s node'.
```

```
-------------------------------------------------------------------------------
    ------------------
```
Hacemos unos cambios en el fichero de configuración:

/etc/elasticsearch/elasticsearch.yml

```
network.bind_host: ["127.0.0.1", "192.168.1.11"]
discovery.seed_hosts: []
discovery.type: single-node
```
Recargamos los valores de los *daemon*, habilitamos el servicio *elasticsearch* para que arranque con el inicio del sistema, y arrancamos dicho servicio:

```
root@tfm:~# systemctl daemon-reload
root@tfm:~# systemctl enable elasticsearch.service
root@tfm:~# systemctl start elasticsearch.service
```
Comprobamos que el servicio esté correctamente arrancado y hacemos una prueba de su funcionamiento:

```
root@tfm:~# systemctl status elasticsearch
 elasticsearch.service - Elasticsearch
    Loaded: loaded (/lib/systemd/system/elasticsearch.service; enabled;
   vendor>
    Active: active (running) since Mon 2022-04-02 20:41:34 CEST; 23s ago
      Docs: https://www.elastic.co
   Main PID: 1606 (java)
     Tasks: 67 (limit: 9442)
     Memory: 4.3G
       CPU: 1min 7.645s
     CGroup: /system.slice/elasticsearch.service
            1606 /usr/share/elasticsearch/jdk/bin/java -Xshare:auto -Des.net>
             1878 /usr/share/elasticsearch/modules/x-pack-ml/platform/linux-x>
apr 02 20:41:05 tfm systemd[1]: Starting Elasticsearch...
apr 02 20:41:34 tfm systemd[1]: Started Elasticsearch.
```

```
root@tfm:~# curl --cacert /etc/elasticsearch/certs/http_ca.crt -u elastic
  https://localhost:9200
Enter host password for user 'elastic':
{
 "name" : "tfm",
 "cluster_name" : "elasticsearch",
 "cluster_uuid" : "IfCk9tJMSsuIHMhbTp20Jw",
 "version" : {
   "number" : "8.1.3",
   "build_flavor" : "default",
   "build_type" : "deb",
   "build_hash" : "39afaa3c0fe7db4869a161985e240bd7182d7a07",
   "build_date" : "2022-04-19T08:13:25.444693396Z",
   "build_snapshot" : false,
   "lucene_version" : "9.0.0",
   "minimum_wire_compatibility_version" : "7.17.0",
   "minimum_index_compatibility_version" : "7.0.0"
 },
  "tagline" : "You Know, for Search"
}
```
Deberemos modificar la variable del sistema vm.max\_map\_count para darle más memoria virtual:

root@tfm:~# sysctl -w vm.max\_map\_count=262144

#### <span id="page-43-0"></span>**3.4.2. Kibana**

Como ya hemos importado las keys y hemos metido en el repositorio elastic.co, lanzamos directamente la instalación de Kibana con «apt-get install kibana»:

```
root@tfm:~# apt-get install kibana
...
Desempaquetando kibana (8.1.3) ...
Configurando kibana (8.1.3) ...
```
Configuramos Kibana, cuyo fichero de configuración se encuentra en

/etc/kibana/kibana.yml

```
server.host: "192.168.1.10"
server.name: "tfm"
elasticsearch.hosts: ["https://192.168.1.10:9200"]
server.publicBaseUrl: "https://192.168.1.10:5601"
elasticsearch.serviceAccountToken: "<token>""
```
Y lo arrancamos y habilitamos para su arranque en el inicio

```
root@tfm:~# /bin/systemctl daemon-reload
root@tfm:~# /bin/systemctl enable kibana.service
root@tfm:~# systemctl start kibana.service
root@tfm:~# systemctl is-enabled kibana
enabled
root@tfm:~# systemctl status kibana
kibana.service - Kibana
    Loaded: loaded (/etc/systemd/system/kibana.service; enabled; vendor
   preset>
    Active: active (running) since Mon 2022-04-02 22:40:56 CEST; 1s ago
      Docs: https://www.elastic.co
  Main PID: 2931 (node)
     Tasks: 7 (limit: 9442)
    Memory: 75.9M
       CPU: 1.987s
    CGroup: /system.slice/kibana.service
             2931 /usr/share/kibana/bin/../node/bin/node /usr/share/kibana/bi>
apr 02 22:40:56 tfm systemd[1]: Started Kibana.
```
#### Comprobamos que esté ok con

```
root@tfm:~# journalctl -u kibana.service
```
#### Y abrimos en un navegador para comprobar su funcionamiento

http://192.168.1.10:5601

### <span id="page-45-0"></span>**3.4.3. Filebeat**

Al igual que hemos hecho con los paquetes anteriores, lanzamos directamente la instalación de Filebeats con «apt-get install filebeat»:

```
root@tfm:~# apt-get install filebeat
...
Desempaquetando filebeat (8.1.3) ...
Configurando filebeat (8.1.3) ...
```
Configuramos *Filebeat*:

/etc/filebeat/filebeat.yml

```
setup.kibana:
 host: "192.168.1.10:5601"
output.elasticsearch:
 hosts: ["192.168.1.10:9200"]
 protocol: "https"
 # Authentication credentials - either API key or username/password.
 #api_key: "id:api_key"
 #username: "elastic" (descomentamos y rellenamos)
 #password: "changeme" (descomentamos y rellenamos)
```
Activamos módulo de Suricata:

```
root@tfm:~# filebeat modules enable suricata
Enabled suricata
```
Editamos la configuración del módulo de Suricata:

```
/etc/filebeat/modules.d/suricata.yml
```

```
- module: suricata
 # All logs
 eve:
   enabled: true
   # Set custom paths for the log files. If left empty,
   # Filebeat will choose the paths depending on your OS.
   var.paths: ["/var/log/suricata/eve.json"]
```
Ahora configuramos Filebeat con el comando

filebeat setup -e

Nos encontramos que nos da un error de certificado porque no reconoce la autoridad del firmante:

```
root@tfm:~# filebeat setup -e
...
{"log.level":"error","@timestamp":"2022-04-11T23:03:53.682+0200","log.logger":"
   esclientleg","log.origin":{"file.name":"transport/logging.go","file.line":3
   7},"message":"Error dialing x509: certificate signed by unknown
   authority","service.name":"filebeat","network":"tcp","address":"localhost:9
   200","ecs.version":"1.6.0"}
{"log.level":"error","@timestamp":"2022-04-11T23:03:53.682+0200","log.logger":"
   esclientleg","log.origin":{"file.name":"eslegclient/connection.go","file.li
   ne":231},"message":"error connecting to Elasticsearch at
   https://localhost:9200: Get \"https://localhost:9200\": x509: certificate
   signed by unknown
   authority","service.name":"filebeat","ecs.version":"1.6.0"}
{"log.level":"error","@timestamp":"2022-04-11T23:03:53.682+0200","log.origin":{
   "file.name":"instance/beat.go","file.line":1022},"message":"Exiting:
   couldn't connect to any of the configured Elasticsearch hosts. Errors:
    [error connecting to Elasticsearch at https://localhost:9200: Get
   \"https://localhost:9200\": x509: certificate signed by unknown
   authority]","service.name":"filebeat","ecs.version":"1.6.0"}
Exiting: couldn't connect to any of the configured Elasticsearch hosts. Errors:
    [error connecting to Elasticsearch at https://localhost:9200: Get
    "https://localhost:9200": x509: certificate signed by unknown authority]
```
Para solucionarlo, obtenemos la huella del CA (Certificate Authority) para ponerla como autoridad de confianza:

```
root@tfm:~# openssl x509 -fingerprint -sha256 -in
   /etc/elasticsearch/certs/http_ca.crt
SHA256 Fingerprint=FE:DC:BA:98:76:54:32:10:01:23:45:67:89:AB:CD:EF:FE:DC:BA:98:
   76:54:32:10:01:23:45:67:89:AB:CD:EF
-----BEGIN CERTIFICATE-----
<<Eliminado por seguridad>>
 -----END CERTIFICATE-----
```
Tomamos el *fingerprint* y sin los dos puntos entre cada par de dígitos hexadecimales, los copiamos en la configuración de Filebeat:

/etc/filebeat/filebeat.yml

```
output.elasticsearch:
ssl:
   enabled: true
   ca_trusted_fingerprint:
        "FEDCBA98765432100123456789ABCDEFFEDCBA98765432100123456789ABCDEF"
```
Volvemos a lanzar el *setup* de Filebeats y comprobamos que ya no nos da error:

```
root@tfm:~# filebeat setup -e
...
Index setup finished.
Loading dashboards (Kibana must be running and reachable)
...
Loaded dashboards
...
{"log.level":"info","@timestamp":"2022-04-15T16:47:01.553+0200","log.origin":{"
   file.name":"fileset/modules.go","file.line":103},"message":"Enabled
   modules/filesets: suricata
   (eve)","service.name":"filebeat","ecs.version":"1.6.0"}
...
Loaded Ingest pipelines
```
Habilitamos y comprobamos el servicio:

```
root@tfm:~# systemctl daemon-reload
root@tfm:~# systemctl enable filebeat.service
root@tfm:~# systemctl is-enabled filebeat.service
enabled
root@tfm:~# systemctl status filebeat.service
 filebeat.service - Filebeat sends log files to Logstash or directly to Elasticsearch.
    Loaded: loaded (/lib/systemd/system/filebeat.service; enabled; vendor preset: enabled)
    Active: active (running) since Sun 2022-04-15 16:48:07 CEST; 9min ago
      Docs: https://www.elastic.co/beats/filebeat
  Main PID: 30101 (filebeat)
     Tasks: 8 (limit: 9442)
    Memory: 108.4M
       CPU: 14.518s
    CGroup: /system.slice/filebeat.service
             30101 /usr/share/filebeat/bin/filebeat --environment systemd -c /etc/filebeat/fileb
apr 15 16:52:40 tfm filebeat[30101]: {"log.level":"info","@timestamp":"2022-04->
apr 15 16:53:10 tfm filebeat[30101]: {"log.level":"info","@timestamp":"2022-04->
apr 15 16:53:40 tfm filebeat[30101]: {"log.level":"info","@timestamp":"2022-04->
apr 15 16:54:10 tfm filebeat[30101]: {"log.level":"info","@timestamp":"2022-04-
apr 15 16:54:40 tfm filebeat[30101]: {"log.level":"info","@timestamp":"2022-04->
apr 15 16:55:10 tfm filebeat[30101]: {"log.level":"info","@timestamp":"2022-04->
apr 15 16:55:40 tfm filebeat[30101]: {"log.level":"info","@timestamp":"2022-04->
apr 15 16:56:10 tfm filebeat[30101]: {"log.level":"info","@timestamp":"2022-04->
apr 15 16:56:40 tfm filebeat[30101]: {"log.level":"info","@timestamp":"2022-04->
apr 15 16:57:10 tfm filebeat[30101]: {"log.level":"info","@timestamp":"2022-04->
lines 1-21/21 (END)
```
#### <span id="page-48-0"></span>**3.4.4. Búsqueda de Dashboards en Kibana**

Entramos con un navegador en la web de nuestra instalación de Kibana (http://192.168.1.10:5601) con el usuario «elastic» y su clave.

Dentro del entorno de Kibana, vamos a cargar los *dashboard* de Suricata. Para ello, en el cuadro de búsqueda ponemos

type:dashboard suricata

y vemos los dos dashboards que Kibana tiene para Suricata.

<span id="page-49-1"></span>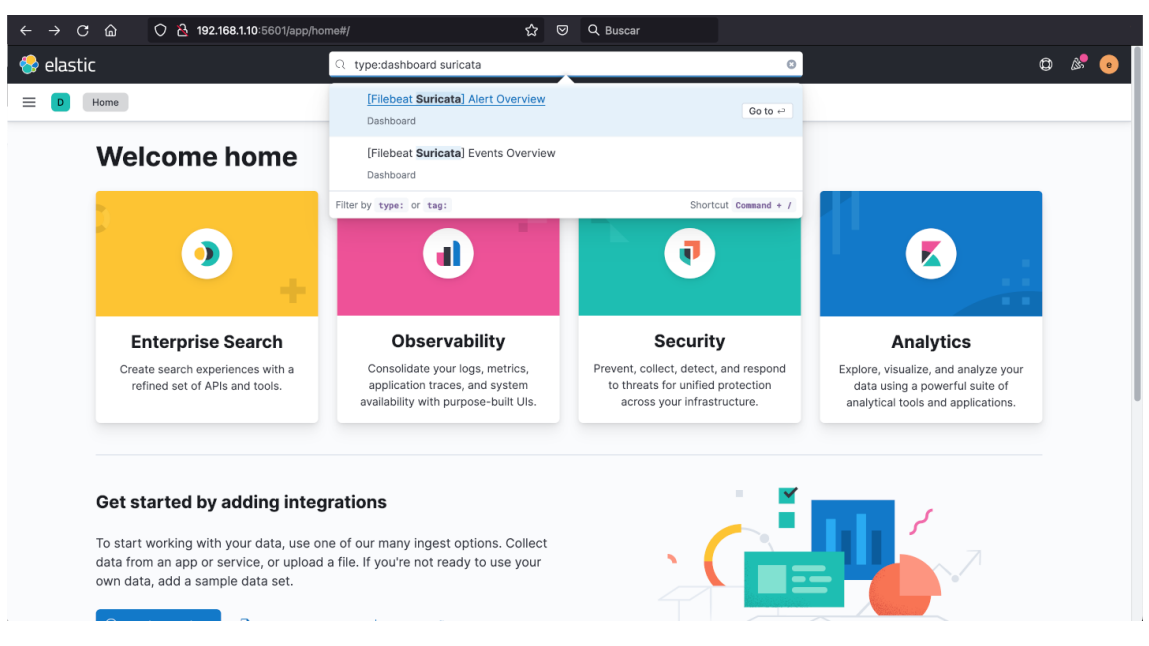

Figura 3.1: Kibana, búsqueda de dashboards de Suricata

## <span id="page-49-0"></span>**3.5. Configuración del router MikroTik**

El router MikroTik RB2011UiAS-RM dispone de 5 puertos Gigabit Ethernet, 5 puertos Fast Ethernet y un zócalo [SFP.](#page-64-8)

<span id="page-49-2"></span>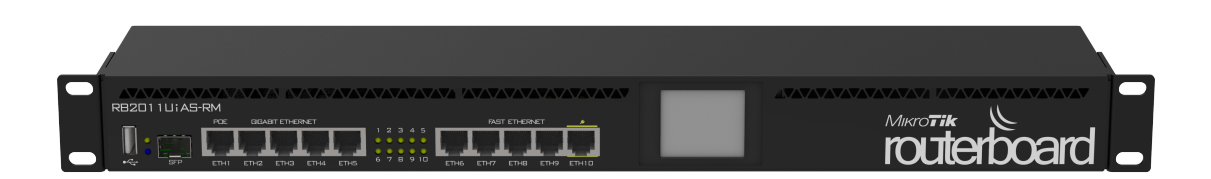

Figura 3.2: Router MikroTik RB2011UiAS-RM

El router que se va a utilizar ya está configurado, securizado y en uso, y como

la configuración completa de un router MikroTik excede del alcance de este TFM, vamos a obviarlo y darlo por realizado como prerequisito.

En la instalación utilizada de referencia, los puertos utilizados (de interés para este proyecto) son los siguientes:

- Eth1 enlace WAN
- Eth2 enlace switch red LAN
- Eth4 puerto Eth1 del servidor
- Eth5 puerto Eth2 del servidor

Los router MikroTik permiten varias formas de conectarse a él para su configuración:

- Por línea de comandos vía Telnet, SSH o cable serie
- Por interfaz gráfico via Web
- Usando el programa de configuración *WinBox<sup>[2](#page-50-1)</sup>* (aplicación Windows compatible con Wine<sup>[3](#page-50-2)</sup>)

<span id="page-50-0"></span>

| CAPSMAN                                   | $\mathbb{Z}$<br>RouterOS v6.49.6 (stable)<br>Ouick Set<br>WebFig<br>Terminal |           |                               |                         |                      |                   |            |             |            |     |                         | ×.                                    |                  |            |                         |                       |  |
|-------------------------------------------|------------------------------------------------------------------------------|-----------|-------------------------------|-------------------------|----------------------|-------------------|------------|-------------|------------|-----|-------------------------|---------------------------------------|------------------|------------|-------------------------|-----------------------|--|
| Wireless                                  |                                                                              |           |                               |                         |                      |                   |            |             |            |     |                         |                                       |                  |            |                         |                       |  |
| <b>Interfaces</b>                         | Interface                                                                    |           | Interface List                | EoIP Tunnel<br>Ethernet | IP Tunnel            | <b>GRE Tunnel</b> | VLAN       | <b>VRRP</b> | Bonding    | LTE |                         |                                       |                  |            |                         | <b>Interface List</b> |  |
| $\frac{1}{2}$ PPP                         |                                                                              |           |                               |                         |                      |                   |            |             |            |     |                         |                                       |                  |            |                         |                       |  |
| <b>CE</b> Bridge                          | Detect Internet<br>Add New<br>$\mathbf{v}$                                   |           |                               |                         |                      |                   |            |             |            |     |                         |                                       |                  |            |                         |                       |  |
| <b>E</b> Switch                           |                                                                              |           |                               |                         |                      |                   |            |             |            |     |                         |                                       |                  |            |                         |                       |  |
| <sup>*</sup> Mesh                         | 15 items                                                                     |           |                               |                         |                      |                   |            |             |            |     |                         |                                       |                  |            |                         |                       |  |
| $^{155}$ IP<br>$\blacktriangleright$      |                                                                              |           | <b>A</b> Name                 | <b>Type</b>             | Actual MTU L2 MTU Tx |                   |            |             | Rx         |     |                         | Tx Packet (p/s) Rx Packet (p/s) FP Tx |                  | FP Rx      | <b>FP Tx Packet</b>     | <b>FP Rx Packet</b>   |  |
| Þ.<br>System                              |                                                                              |           |                               |                         |                      |                   |            |             |            |     |                         |                                       |                  |            | (p/s)                   | (p/s)                 |  |
| Oueues                                    | $-$ D                                                                        | R         | <b>BridgeLocal</b>            | Bridge                  | 1500                 | 1598              | 27.5 Mbps  |             | 769.7 kbps |     | 2 6 1 9                 | 1400                                  | 27.3 Mbps        | 766.6 kbps | 2 5 8 6                 | 1 3 9 8               |  |
| O Dot1X                                   | $-$ D                                                                        | R         | <e> Nom-</e>                  | <b>PPPoE Client</b>     | 1492                 |                   | 598.5 kbps |             | 27.1 Mbps  |     | 1 3 8 5                 | 2 6 0 7                               | 583.3 kbps       | 27.1 Mbps  | 1 3 5 7                 | 2 6 0 5               |  |
| <b>Files</b>                              | $ D$                                                                         | R         | <b>66</b> administracion VLAN |                         | 1500                 | 1594              | 0 bps      |             | 448 bps    |     | $\overline{0}$          | $\mathbf{1}$                          | 0 bps            | 448 bps    | $\circ$                 | $\mathbf{1}$          |  |
| Log                                       | $\mathbf{D}$                                                                 | R         | $\Leftrightarrow$ ether1      | Ethernet                | 1500                 | 1598              | 855.9 kbps |             | 26.3 Mbps  |     | 1 2 4 4                 | 2 5 0 3                               | 886.6 kbps       | 27.6 Mbps  | 1 3 8 5                 | 2 609                 |  |
| <b>AP RADIUS</b>                          | $\boxed{D}$                                                                  |           | $\Leftrightarrow$ ether10     | Ethernet                | 1500                 | 1598              | 0 bps      |             | 0 bps      |     | 0                       | $\bf{0}$                              | 0 bps            | 0 bps      | $\circ$                 | $\circ$               |  |
| $=$ LCD                                   | $\mathbf{D}$                                                                 | <b>RS</b> | $\Leftrightarrow$ ether2      | Ethernet                | 1500                 | 1598              | 25.8 Mbps  |             | 583.8 kbps |     | 2 1 5 7                 | 1 0 9 0                               | 27.2 Mbps        | 620.2 kbps | 2 2 6 7                 | 1 2 4 6               |  |
| $\sqrt{ }$ Tools<br>$\blacktriangleright$ | $\mathsf D$                                                                  | <b>RS</b> | $\Leftrightarrow$ ether3      | Ethernet                | 1500                 | 1598              | 306.4 kbps |             | 163.1 kbps |     | 356                     | 161                                   | 286.4 kbps       | 149.8 kbps | 353                     | 154                   |  |
| MetaROUTER                                | $\mathsf{D}$                                                                 | <b>RS</b> | $\Leftrightarrow$ ether4      | Ethernet                | 1500                 | 1598              | 0 bps      |             | 0 bps      |     | $\mathbf{0}$            | $\bf{0}$                              | 480 bps          | 0 bps      | $\mathbf{1}$            | $\circ$               |  |
| Partition                                 | $\mathsf D$                                                                  | <b>RS</b> | $\Leftrightarrow$ ether5      | Ethernet                | 1500                 | 1598              | 26.4 Mbps  |             | 0 bps      |     | 3 2 4 7                 | $\pmb{0}$                             | 480 bps          | 0 bps      | $\mathbf{1}$            | $\circ$               |  |
| Make Supout.rif                           | $\boxed{D}$                                                                  | <b>RS</b> | $\Leftrightarrow$ ether6      | Ethernet                | 1500                 | 1598              | 0 bps      |             | 0 bps      |     | $\mathbf{0}$            | $\bf{0}$                              | 3.9 kbps         | 0 bps      | $\overline{\mathbf{3}}$ | $\circ$               |  |
| <b>b</b> Undo                             | $\mathsf D$                                                                  | s         | $\Leftrightarrow$ ether7      | Ethernet                | 1500                 | 1598              | 0 bps      |             | 0 bps      |     | $\overline{\mathbf{0}}$ | $\mathbf 0$                           | 0 bps            | 0 bps      | $\circ$                 | $\circ$               |  |
| $\bigwedge$ Redo                          | $\mathsf{D}$                                                                 | s         | $\Leftrightarrow$ ether8      | Ethernet                | 1500                 | 1598              | 0 bps      |             | 0 bps      |     | $\overline{0}$          | $\bf{0}$                              | 0 bps            | 0 bps      | $\circ$                 | $\circ$               |  |
| Hide Passwords                            | $\mathsf{D}$                                                                 | s         | $\Leftrightarrow$ ether9      | Ethernet                | 1500                 | 1598              | 0 bps      |             | 0 bps      |     | 0                       | $\bf{0}$                              | 0 <sub>bps</sub> | 0 bps      | $\circ$                 | $\Omega$              |  |
|                                           | $-$ D                                                                        | R         | <b>vy</b> servicio            | VLAN                    | 1500                 | 1594              | 842.3 kbps |             | 27.5 Mbps  |     | 1 3 8 5                 | 2 607                                 | 822.1 kbps       | 27.5 Mbps  | 1 3 5 7                 | 2 607                 |  |
| Safe Mode                                 | $\mathsf{D}$                                                                 | s         | $\Leftrightarrow$ sfp1        | Ethernet                | 1500                 | 1598              | 0 bps      |             | 0 bps      |     | $\mathbf 0$             | $\bf{0}$                              | 0 bps            | 0 bps      | $\circ$                 | $\circ$               |  |
| Design Skin                               |                                                                              |           |                               |                         |                      |                   |            |             |            |     |                         |                                       |                  |            |                         |                       |  |
| WinBox                                    |                                                                              |           |                               |                         |                      |                   |            |             |            |     |                         |                                       |                  |            |                         |                       |  |
| Graphs                                    |                                                                              |           |                               |                         |                      |                   |            |             |            |     |                         |                                       |                  |            |                         |                       |  |
| End-User License                          |                                                                              |           |                               |                         |                      |                   |            |             |            |     |                         |                                       |                  |            |                         |                       |  |

Figura 3.3: Interfaz Web Mikrotik

<span id="page-50-2"></span><span id="page-50-1"></span><sup>2</sup>https://mikrotik.com/download

<sup>3</sup>Wine es una capa de compatibilidad para ejecutar aplicaciones DOS y Windows en sistemas operativos basados en Unix

Aunque se pueda configurar el router en modo gráfico, vamos a configurarlo por consola para una mejor descripción de lo que se realiza.

Vamos a configurar el router MikroTik en modo *port mirroring*. Vamos a duplicar el tráfico del puerto Eth2 al puerto Eth5. Para ello introducimos en la consola de comandos:

```
/interface ethernet switch
set switch1 mirror-source=ether2 mirror-target=ether5
```
## <span id="page-51-0"></span>**3.6. Dashboards de Suricata en Kibana**

Tomando de partida los dos *dashboards* que tiene Kibana de visualización de datos de Suricata (figura [3.1,](#page-49-1) se ha realizado unas modificaciones para mostrar en primera pantalla los datos que nos interesan.

En el panel de eventos, podemos observar el tráfico detectado, los tipos de eventos, protocolos de transporte, protocolos de red y los paises de origen y destino de los paquetes:

<span id="page-52-0"></span>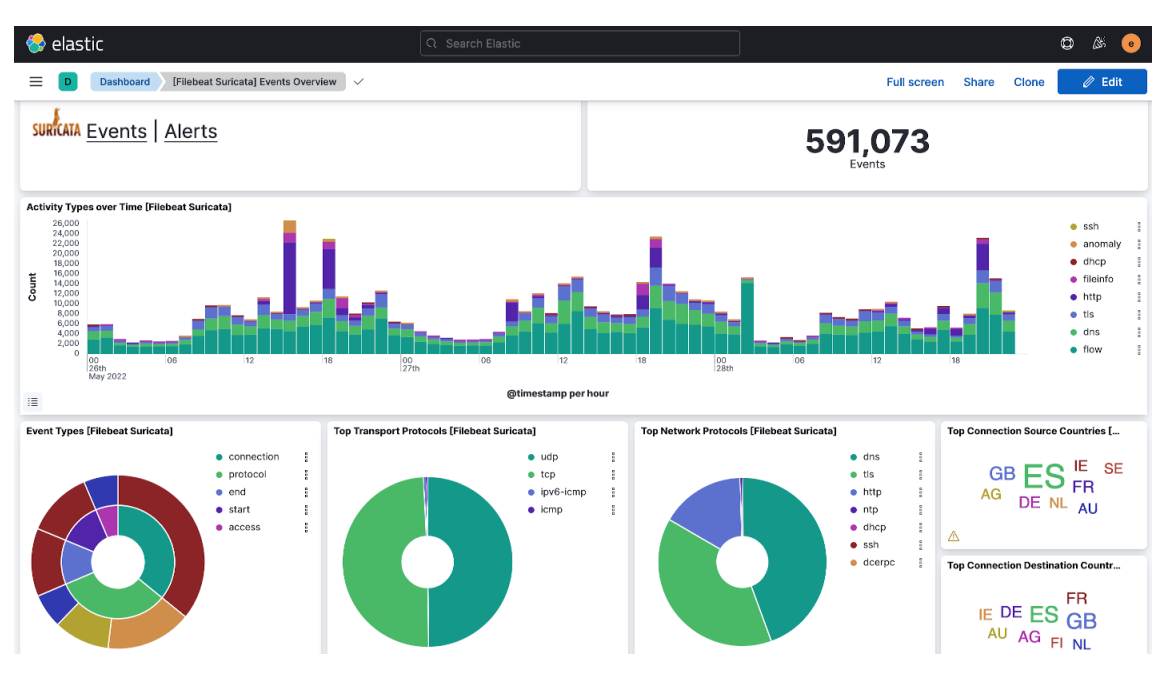

Figura 3.4: Kibana - Eventos de Suricata

En el panel de alertas, vemos las principales alertas con su categoría, y la distribución en mapa del origen y destino de dichas alertas:

<span id="page-52-1"></span>

| <b>C</b> elastic                                                              | Q Search Elastic |                                                                                            |                                                    | ۵                  |
|-------------------------------------------------------------------------------|------------------|--------------------------------------------------------------------------------------------|----------------------------------------------------|--------------------|
| <b>Dashboard</b><br><b>IFilebeat Suricatal Alert Overview</b><br>$\checkmark$ |                  |                                                                                            | <b>Full screen</b><br><b>Share</b><br><b>Clone</b> | $\mathscr{D}$ Edit |
| <b>Navigation [Filebeat Suricata]</b>                                         |                  | <b>Top Alert Signatures [Filebeat Suricata]</b>                                            |                                                    |                    |
| <b>SURICATA Events   Alerts</b>                                               |                  | <b>Alert Signature</b>                                                                     | $~\vee~$ Alert Category                            | $\vee$ Count       |
| Alert - Source Location [Filebeat Suricata]                                   |                  | ET HUNTING SUSPICIOUS OVH Shared Host SSL<br>Certificate (Observed In Use by Some Trojans) | <b>Potentially Bad Traffic</b>                     | 1,612              |
| Ð<br><b>NORTH</b><br><b>ASIA</b>                                              | €                | ET INFO Observed Discord Domain in DNS Lookup<br>(discord .com)                            | Misc activity                                      | 211                |
| <b>ANERICA</b><br>⊙                                                           |                  | ET INFO Android Device Connectivity Check                                                  | Potential Corporate Privacy Violation 187          |                    |
| √<br>AFRICA                                                                   |                  | ET POLICY possible Xiaomi phone data leakage DNS                                           | Potential Corporate Privacy Violation 174          |                    |
| D,<br>SOUTH<br>Alvam<br>AMERICA                                               | <b>OCEANIA</b>   | ET INFO Observed Discord Domain in DNS Lookup<br>(discordapp.com)                          | Misc activity                                      | 107                |
| Elastic Maps Service [2], OpenMapTiles [2], OpenStreetMap contributors [2]    | zoom: 0          | ET INFO Observed Discord Domain (discord .com in TLS<br>SNI)                               | Misc activity                                      | 88                 |
| Alert - Destination Location [Filebeat Suricata]                              |                  | ET JA3 Hash - Possible Malware - Neutrino                                                  | Unknown Traffic                                    | 69                 |
| ۰                                                                             | ē                | ET POLICY Spotify P2P Client                                                               | Not Suspicious Traffic                             | 59                 |
| <b>NORTH</b><br><b>ASIA</b><br>A JERI                                         |                  | ET INFO Observed Discord Domain (discordapp .com in<br>TLS SNI)                            | Misc activity                                      | 57                 |
| ⊕                                                                             |                  | ET USER_AGENTS Steam HTTP Client User-Agent                                                | Potential Corporate Privacy Violation 51           |                    |
| $\mathcal{L}$<br>AFRICA<br>∾<br><b>JOUT</b><br>.N                             | <b>OCEANIA</b>   | ET USER AGENTS Microsoft Device Metadata Retrieval<br>Client User-Agent                    | Misc activity                                      | 39                 |
| <b>AMERICA</b>                                                                | b                | ET POLICY SSL/TLS Certificate Observed (AnyDesk<br>Remote Desktop Software)                | Potential Corporate Privacy Violation 35           |                    |

Figura 3.5: Kibana - Alertas de Suricata

## <span id="page-53-0"></span>**3.7. Configuración alternativa para router en modo** *packet sniffer*

Como ya indicamos, además del modo *port mirroring*, podemos configurar el router en modo *packet sniffer*, lo que conlleva también hacer una conversión del protocolo TZSP a tráfico de red en una interfaz virtual.

### <span id="page-53-1"></span>**3.7.1. Conversor de protocolo TZSP a tráfico de red en interfaz** *dummie*

Para realizar este conversor, vamos a necesitar 2 herramientas:

- $\blacksquare$  tzsp2pcap<sup>[4](#page-53-2)</sup>
- $\blacksquare$  tcpreplay<sup>[5](#page-53-3)</sup>

Empecemos instalando *tzsp2pcap*:

```
root@tfm:~# wget -c
   https://github.com/thefloweringash/tzsp2pcap/archive/refs/heads/master.zip
   -O tzsp2pcap.zip
root@tfm:~# unzip tzsp2pcap.zip
Archive: tzsp2pcap.zip
4fb8147c15ad5fcf887a8e880d40596c955fbead
  creating: tzsp2pcap-master/
 inflating: tzsp2pcap-master/.travis.yml
 inflating: tzsp2pcap-master/COPYING
 inflating: tzsp2pcap-master/Makefile
 inflating: tzsp2pcap-master/README.org
 inflating: tzsp2pcap-master/default.nix
  creating: tzsp2pcap-master/nix/
 inflating: tzsp2pcap-master/nix/package.nix
 inflating: tzsp2pcap-master/tzsp2pcap.c
root@tfm:~# cd tzsp2pcap-master/
```
<span id="page-53-3"></span><span id="page-53-2"></span><sup>4</sup>https://github.com/thefloweringash/tzsp2pcap <sup>5</sup>https://github.com/appneta/tcpreplay

```
root@tfm:~/tzsp2pcap-master# make
cc -o tzsp2pcap -std=c99 -D_DEFAULT_SOURCE -Wall -Wextra -pedantic -O2 -g
    tzsp2pcap.c -lpcap
root@tfm:~/tzsp2pcap-master# cp tzsp2pcap /usr/local/bin
```
Ahora hagamos lo respectivo con *tcpreplay*:

```
root@tfm:~# apt-get install build-essential libcap-dev
root@tfm:~# wget -c https://github.com/appneta/tcpreplay/releases/download/v4.4
    .1/tcpreplay-4.4.1.tar.xz
root@tfm:~# tar -xvf tcpreplay-4.4.1.tar.xz
root@tfm:~# cd tcpreplay-4.4.1/
root@tfm:~# ./configure
root@tfm:~# make
root@tfm:~# make install
```
Creamos una interface de red dummy para reconstruir el tráfico TZSP como tzsp0 e IP 192.168.1.12:

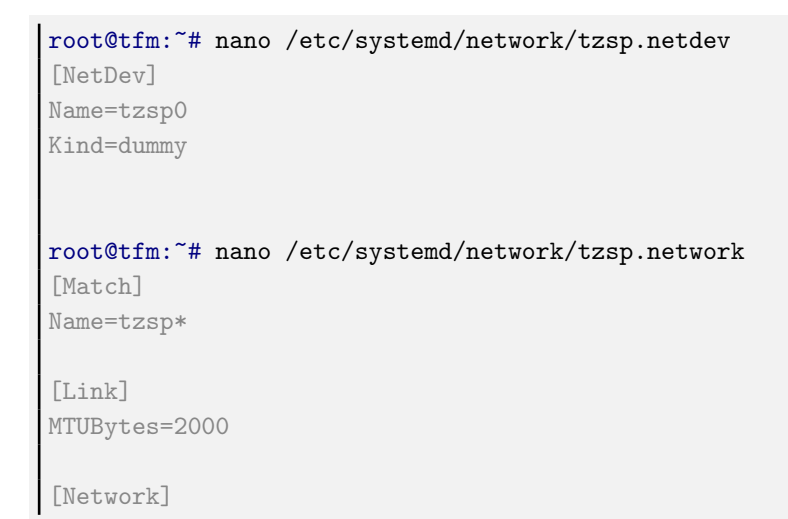

```
Address=192.168.1.12/24
DHCP=no
```
Creamos un servicio que combine tcpreplay y tzsp2pcap:

```
root@tfm:~# nano /etc/systemd/system/TZSPreplay@tzsp0.service
[Unit]
Description=TZSP Replay on dev %i
After=network.target network-online.target
Requires=network-online.target
[Service]
Type=simple
ExecStart=/bin/sh -c "/usr/bin/tzsp2pcap -f | /usr/bin/tcpreplay-edit
   --topspeed --mtu=$(cat /sys/class/net/%I/mtu) --mtu-trunc -i %I -"
Restart=always
RestartSec=3
ProtectSystem=full
ProtectHome=true
[Install]
WantedBy=multi-user.target
```
Reiniciamos el servicio de red para que cree la nueva interfaz de red, comprobamos las interfaces de red que hay disponibles, habilitamos y arrancamos el servicio y comprobamos que esté activo:

```
root@tfm:~# systemctl restart systemd-networkd.service
root@tfm:~# networkctl list
IDX LINK TYPE OPERATIONAL SETUP
 1 lo loopback carrier unmanaged
 2 eno1 ether routable unmanaged
 3 eno2 ether routable unmanaged
 4 tzsp0 ether routable configured
4 links listed.
root@tfm:~# systemctl enable --now TZSPreplay@tzsp0.service
Created symlink
   \verb|/etc/system/dsystem/multi-user.target.wants/TZSPreplay@tzsp0.service | +/etc/systemd/system/TZSPreplay@tzsp0.service.
```

```
root@tfm:~# systemctl status TZSPreplay@tzsp0.service
TZSPreplay@tzsp0.service - TZSP Replay on dev tzsp0
    Loaded: loaded (/etc/systemd/system/TZSPreplay@tzsp0.service; enabled;
   ven>
    Active: activating (auto-restart) (Result: exit-code) since Mon
   2022-04-23>
   Process: 107223 ExecStart=/bin/sh -c /usr/bin/tzsp2pcap -f |
   /usr/bin/tcpre>
  Main PID: 107223 (code=exited, status=127)
       CPU: 10ms
```
### <span id="page-56-0"></span>**3.7.2. Ajustes de Suricata**

```
root@tfm:~# nano /etc/suricata/suricata.yaml
# Linux high speed capture support
af-packet:
 - interface: tzsp0
root@tfm:~# systemctl restart suricata
root@tfm:~# systemctl status suricata
```
### <span id="page-56-1"></span>**3.7.3. Configuración del MikroTik para modo** *packet sniffer*

Vamos a configurar el router MikroTik en modo *packet sniffer*. Primero, paramos el modo *port mirroring* y después habilitamos el modo *packet sniffer*, enviando los paquetes como streaming TZSP a la IP 192.168.1.11:

```
/interface ethernet switch set switch1 mirror-source=none mirror-target=none
/tool sniffer
set streaming-enabled=yes streaming-server=192.168.1.11 filter-stream=yes
start
```
## <span id="page-58-0"></span>**Capítulo 4**

## **Conclusiones**

## <span id="page-58-1"></span>**4.1. Líneas de trabajo futuro**

Entre las principales mejoras y ampliaciones que se podrían desarrollar en un futurible del proyecto desarrollado se encuentran:

- **Securización del proyecto.** En el proyecto desarrollado, por centrar el foco en el desarrollo del mismo, se han dejado en un segundo término la securización de diversos componentes. Como trabajo futuro se cifrarían, por un lado el acceso al dashboard de Kibana, y por otro la interconexión entre los distintos módulos de *Elastic stack*.
- **Módulo de alertas.** Aunque en un principio se tenía previsto realizar un módulo para la comunicación de alertas, por problemas en la ejecución del TFM, hubo que dejarlo aparcado. La opción que se comenzó a evaluar es *Kibana Alerting*.
- **Creación de más** *dashboards* **personalizados.** Aunque hemos adaptado los dashboards que Kibana tiene para la visualización de los datos de Suricata, la creación de nuevos dashboards personalizados nos daría la posibilidad de ajustar toda la información que consideremos necesaria.
- **Instalación del IDS en zonas LAN y WAN.** Como ya se indicó en [2.1,](#page-26-1) una mejora de este proyecto sería instalar el IDS en ambas zonas.
- **Conversión del proyecto en un IPS.** Considerando las funcionalidades de Suricata, y que los routers MikroTik disponen de un API, la actuación sobre

las amenazas a nivel del router sería una gran ampliación a este TFM.

### <span id="page-59-0"></span>**4.2. Reflexión sobre el TFM**

Mis circunstancias personales han hecho que me haya sido complicado llevar el TFM adelante: todos los riesgos personales descritos en la sección [1.8](#page-22-0) [«Aná](#page-22-0)[lisis de riesgos»](#page-22-0) no son fruto de la inventiva de este alumno, sino fiel reflejo de la realidad acaecida.

Pero a pesar de todo, este TFM ha sido muy gratificante, pues la idea original de buscar una solución funcional y asequible que pudiera orientarse a autónomos, microPYMES y PYMES se ha resuelto de forma satisfactoria: con las pruebas realizadas se puede observar un amplio rango de alertas ante posibles intrusiones, con unos requisitos hardware que bien pudieran estar en la infraestructura de las empresas objetivo.

A nivel personal, el retomar LATEX después de más de 25 años (desde el Proyecto Fin de Carrera allá por los 90) ha sido todo un rejuvenecimiento.

Además, me ha servido para refrescar y redescubrir este lenguaje que estaba deseando acometer, pues tenía en mente utilizarlo a nivel profesional combinándolo con una Base de Datos para el maquetado automático de Informes Periciales y me va a servir de revulsivo para acometerlo en breve.

## <span id="page-60-0"></span>**Apéndice A**

## **Soluciones evaluadas**

<span id="page-60-1"></span>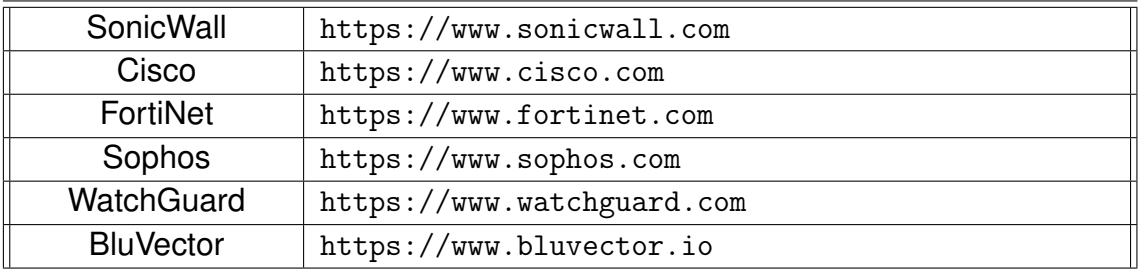

Tabla A.1: Principales fabricantes de sistemas UTM comerciales

<span id="page-60-2"></span>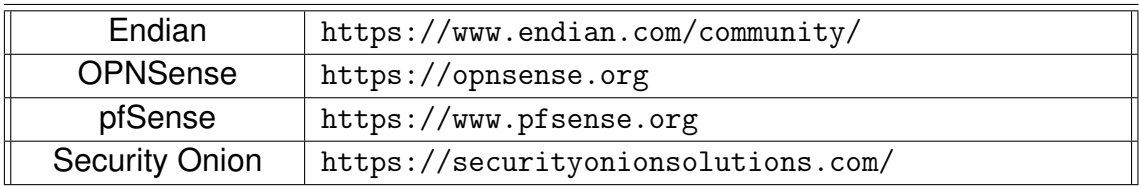

Tabla A.2: Principales sistemas UTM Open Source

<span id="page-61-0"></span>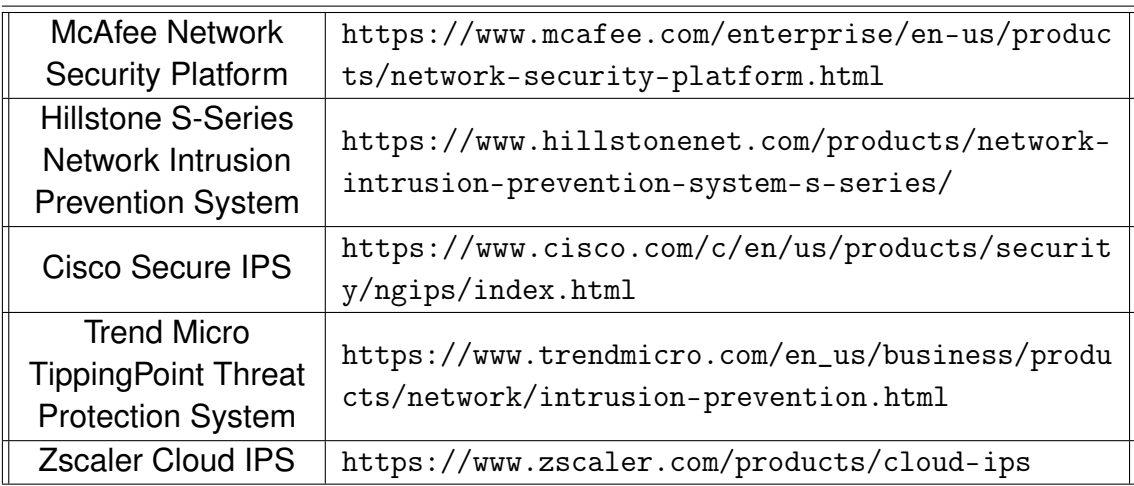

Tabla A.3: Principales Sistemas IDS/IPS comerciales

<span id="page-61-1"></span>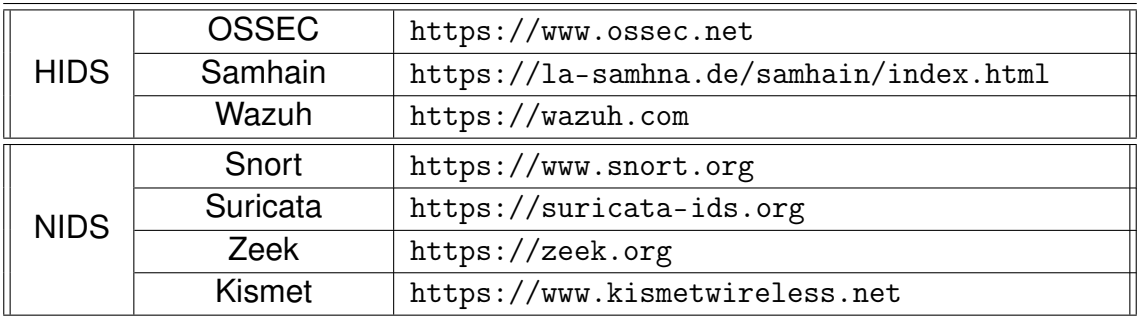

Tabla A.4: Principales Sistemas IDS Open Source

<span id="page-62-0"></span>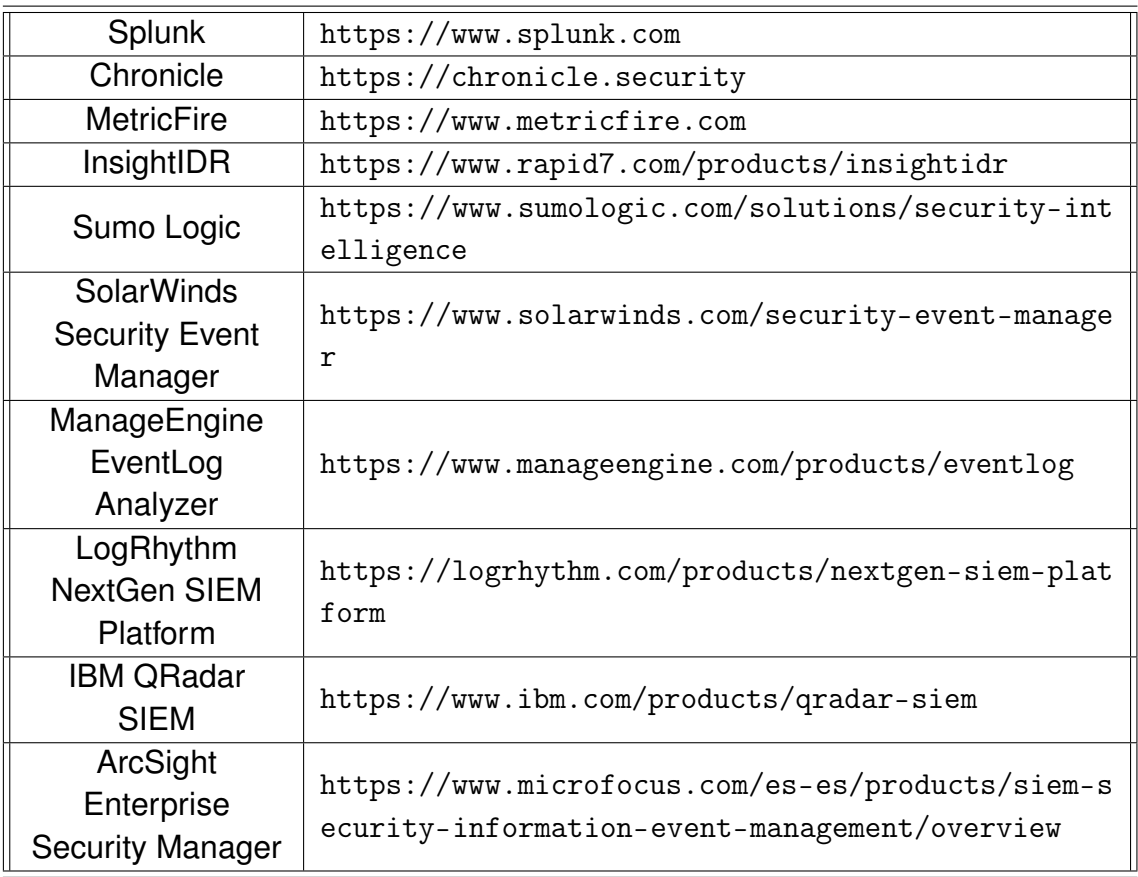

Tabla A.5: Herramientas de análisis y presentación de datos comerciales

<span id="page-63-0"></span>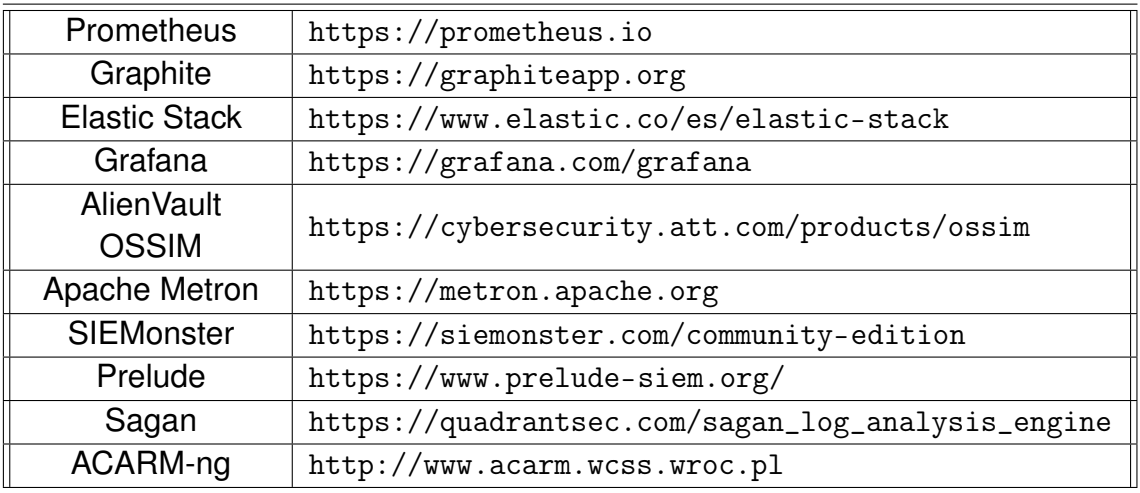

Tabla A.6: Herramientas de análisis y presentación de datos Open Source

## <span id="page-64-0"></span>**Glosario**

<span id="page-64-8"></span><span id="page-64-7"></span><span id="page-64-6"></span><span id="page-64-5"></span><span id="page-64-4"></span><span id="page-64-3"></span><span id="page-64-2"></span><span id="page-64-1"></span>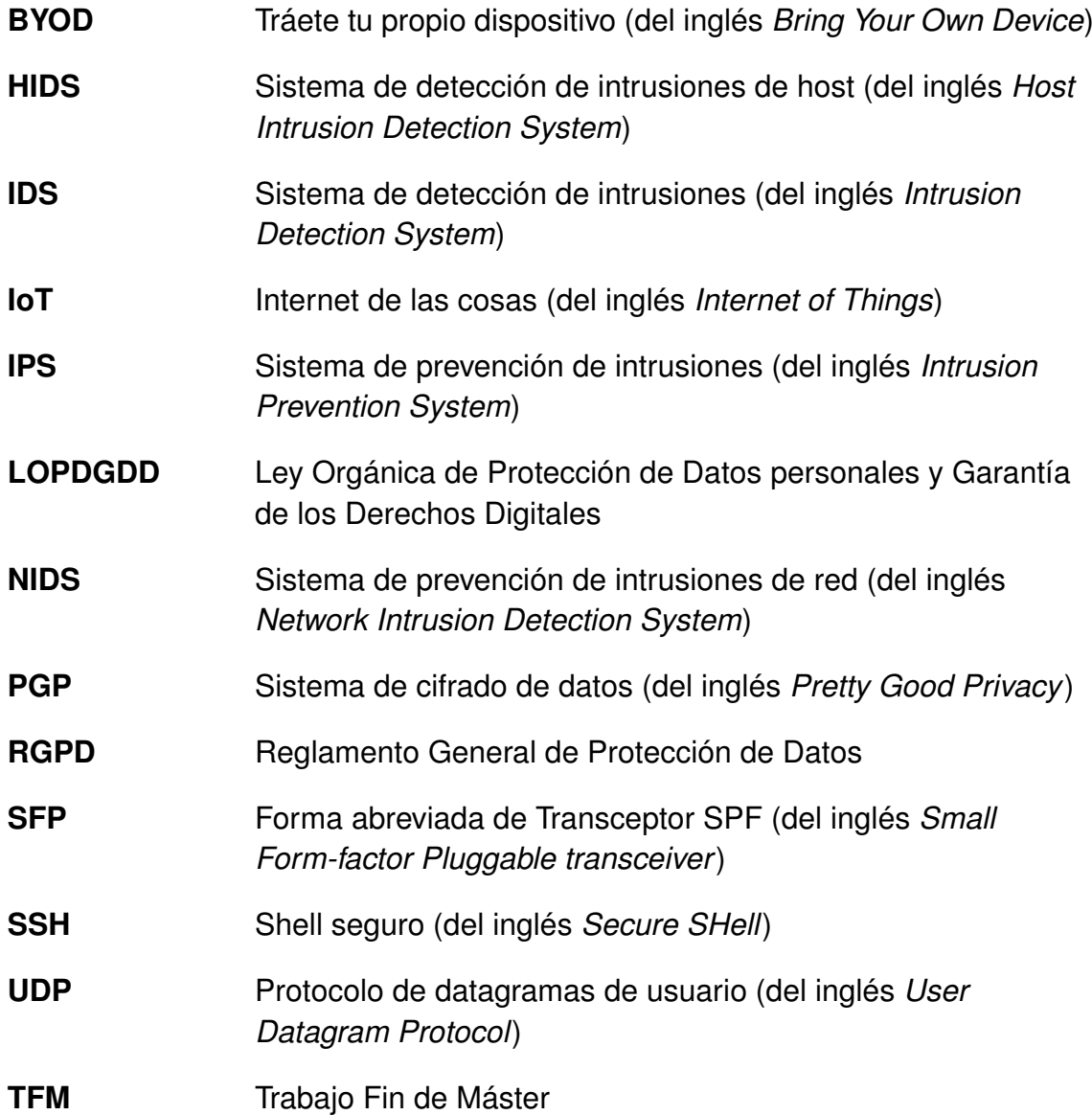

<span id="page-65-2"></span><span id="page-65-1"></span><span id="page-65-0"></span>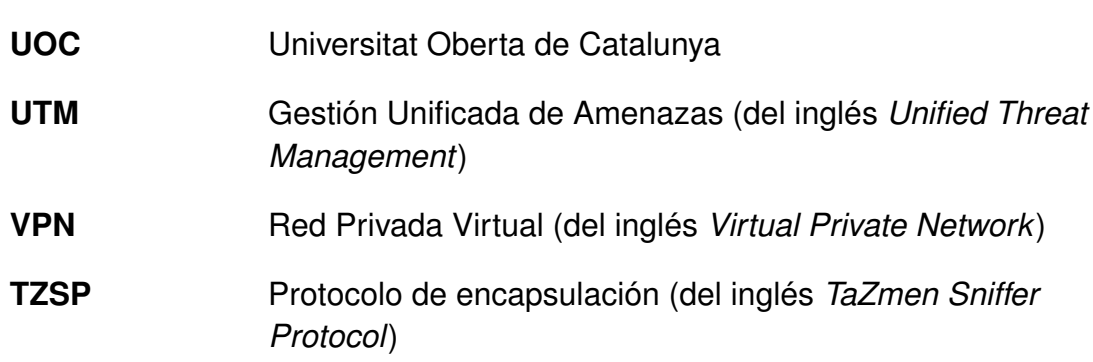

## <span id="page-66-0"></span>**Bibliografía**

- [1] Roser Beneito Montagut. *Presentación de documentos y elaboración de presentaciones*. UOC. [http://materials.cv.uoc.edu/cdocent/NR64BN4TZ](http://materials.cv.uoc.edu/cdocent/NR64BN4TZTOGMDE0V2D7.pdf) [TOGMDE0V2D7.pdf](http://materials.cv.uoc.edu/cdocent/NR64BN4TZTOGMDE0V2D7.pdf).
- [2] Biblioteca de la UOC. Monográfico de la biblioteca sobre citación bibliográfica. [http://biblioteca.uoc.edu/es/recursos/citacion-bibliografic](http://biblioteca.uoc.edu/es/recursos/citacion-bibliografica) [a](http://biblioteca.uoc.edu/es/recursos/citacion-bibliografica).
- [3] Eduardo Casilari Pérez, José Antonio Cortés Arrabal, and Luís Molina Tanco. *Breves notas de estilo para la redacción de Proyectos Fin de Carrera y Trabajos Fin de Grado*. ETSIT, Universidad de Málaga, 2014. [https://www.uma.es/media/tinyimages/file/Manual\\_de\\_estilo\\_ETS](https://www.uma.es/media/tinyimages/file/Manual_de_estilo_ETSIT_TFG_TFM_PFC.pdf) [IT\\_TFG\\_TFM\\_PFC.pdf](https://www.uma.es/media/tinyimages/file/Manual_de_estilo_ETSIT_TFG_TFM_PFC.pdf).
- [4] Iria da Cunha. *El trabajo de fin de grado y de máster: Redacción, defensa y publicación*. Editorial UOC, 1ª edition, Mayo 2016. ISBN: 978-84-9064-391- 4.
- [5] Yuri Diogenes and Erdal Ozkaya. *Cybersecurity Attack and Defense Strategies*. Packt, Enero 2018. ISBN: 978-1788475297.
- [6] Ibrahim Ghafir, Vaclav Prenosil, Jakub Svoboda, and Mohammad Hammoudeh. A survey on network security monitoring systems. Agosto 2016. [https://www.researchgate.net/profile/Vaclav-Prenosil/publica](https://www.researchgate.net/profile/Vaclav-Prenosil/publication/309229246_A_Survey_on_Network_Security_Monitoring_Systems/links/58a5ad4b4585150402d2918d/A-Survey-on-Network-Security-Monitoring-Systems.pdf) [tion/309229246\\_A\\_Survey\\_on\\_Network\\_Security\\_Monitoring\\_Systems/l](https://www.researchgate.net/profile/Vaclav-Prenosil/publication/309229246_A_Survey_on_Network_Security_Monitoring_Systems/links/58a5ad4b4585150402d2918d/A-Survey-on-Network-Security-Monitoring-Systems.pdf) [inks/58a5ad4b4585150402d2918d/A-Survey-on-Network-Security-Monit](https://www.researchgate.net/profile/Vaclav-Prenosil/publication/309229246_A_Survey_on_Network_Security_Monitoring_Systems/links/58a5ad4b4585150402d2918d/A-Survey-on-Network-Security-Monitoring-Systems.pdf) [oring-Systems.pdf](https://www.researchgate.net/profile/Vaclav-Prenosil/publication/309229246_A_Survey_on_Network_Security_Monitoring_Systems/links/58a5ad4b4585150402d2918d/A-Survey-on-Network-Security-Monitoring-Systems.pdf).
- [7] INCIBE-CERT. Diseño y Configuración de IPS, IDS y SIEM en Sistemas de Control Industrial. [https://www.incibe-cert.es/sites/default/files/c](https://www.incibe-cert.es/sites/default/files/contenidos/guias/doc/certsi_diseno_configuracion_ips_ids_siem_en_sci.pdf)

[ontenidos/guias/doc/certsi\\_diseno\\_configuracion\\_ips\\_ids\\_siem\\_e](https://www.incibe-cert.es/sites/default/files/contenidos/guias/doc/certsi_diseno_configuracion_ips_ids_siem_en_sci.pdf) [n\\_sci.pdf](https://www.incibe-cert.es/sites/default/files/contenidos/guias/doc/certsi_diseno_configuracion_ips_ids_siem_en_sci.pdf), Noviembre 2017.

- <span id="page-67-0"></span>[8] Daniel Medina. An IDS Using NetFlow Data. 2002. [https://citeseerx.is](https://citeseerx.ist.psu.edu/viewdoc/download?doi=10.1.1.91.2495&rep=rep1&type=pdf) [t.psu.edu/viewdoc/download?doi=10.1.1.91.2495&rep=rep1&type=pdf](https://citeseerx.ist.psu.edu/viewdoc/download?doi=10.1.1.91.2495&rep=rep1&type=pdf).
- [9] Tobias Oetiker and Contributors. La introducción no-tan-corta a LATEX  $2_{\varepsilon}$ . Agosto 2014. [http://mirrors.ctan.org/info/lshort/spanish/lshort](http://mirrors.ctan.org/info/lshort/spanish/lshort-a4.pdf)[a4.pdf](http://mirrors.ctan.org/info/lshort/spanish/lshort-a4.pdf).
- [10] Txus Pampliega Carcedo. Implantación y despliegue SIEM (Security Information and Event Management) & SOC (Security Operation Center) Deployment. [https://www.linkedin.com/pulse/implantación-y-despliegue-si](https://www.linkedin.com/pulse/implantaci�n-y-despliegue-siem-security-information-txus) [em-security-information-txus](https://www.linkedin.com/pulse/implantaci�n-y-despliegue-siem-security-information-txus), Octubre 2018.
- [11] Alberto Paro. *Elasticsearch 7.0 Cookbook*. Packt, 4ª edition, Abril 2019. ISBN: 978-1789956504.
- [12] Oren Patashnik. Bı $B$ T<sub>E</sub>Xing. documentation for general Bı $B$ T<sub>E</sub>X users. Febrero 1988. [http://mirrors.ctan.org/biblio/bibtex/contrib/doc/btxdoc.](http://mirrors.ctan.org/biblio/bibtex/contrib/doc/btxdoc.pdf) [pdf](http://mirrors.ctan.org/biblio/bibtex/contrib/doc/btxdoc.pdf).
- [13] Geoffrey M. Poore. The minted package: Highlighted source code in . Diciembre 2021. [http://mirrors.ctan.org/macros/latex/contrib/minted](http://mirrors.ctan.org/macros/latex/contrib/minted/minted.pdf) [/minted.pdf](http://mirrors.ctan.org/macros/latex/contrib/minted/minted.pdf).
- [14] David Santo Orcero. *La Biblia de L<sup>A</sup>FX2<sub>ε</sub>*. Ed. Coronado, 2<sup>ª</sup> edition, Septiembre 2019. ISBN: 978-1795409711.
- [15] Pranav Shukla and Sharath Kumar. *Learning Elastic Stack 7.0*. Packt, 2ª edition, Mayo 2019. ISBN: 978-1789954395.
- [16] Nita Sáenz Higueras and Rut Vidal Oltra. *Redacción de textos científicotécnicos*. UOC. [http://materials.cv.uoc.edu/cdocent/\\_D\\_CBBU62JZTHQ](http://materials.cv.uoc.edu/cdocent/_D_CBBU62JZTHQ9CQQGJ.pdf) [9CQQGJ.pdf](http://materials.cv.uoc.edu/cdocent/_D_CBBU62JZTHQ9CQQGJ.pdf).
- [17] Peter Wilson and Herries Press. The appendix package. Febrero 2020. [ht](http://mirrors.ctan.org/macros/latex/contrib/appendix/appendix.pdf) [tp://mirrors.ctan.org/macros/latex/contrib/appendix/appendix.pdf](http://mirrors.ctan.org/macros/latex/contrib/appendix/appendix.pdf).

## **Webs consultadas**

<https://es.overleaf.com/>

[https://www.fundeu.es/recomendacion/comillas-uso-de-este-signo-ortog](https://www.fundeu.es/recomendacion/comillas-uso-de-este-signo-ortografico/) [rafico/](https://www.fundeu.es/recomendacion/comillas-uso-de-este-signo-ortografico/)

<https://help.mikrotik.com/docs/>

<https://help.mikrotik.com/docs/display/ROS/Switch+Chip+Features>

<https://help.mikrotik.com/docs/display/ROS/Packet+Sniffer>

<https://help.mikrotik.com/docs/display/ROS/Mangle>

<https://help.mikrotik.com/docs/display/ROS/Traffic+flow>

<https://en.wikipedia.org/wiki/TZSP>

[https://etutorials.org/Networking/network+management/Part+II+Impleme](https://etutorials.org/Networking/network+management/Part+II+Implementations+on+the+Cisco+Devices/Chapter+7.+NetFlow/Fundamentals+of+NetFlow/) [ntations+on+the+Cisco+Devices/Chapter+7.+NetFlow/Fundamentals+of+Net](https://etutorials.org/Networking/network+management/Part+II+Implementations+on+the+Cisco+Devices/Chapter+7.+NetFlow/Fundamentals+of+NetFlow/) [Flow/](https://etutorials.org/Networking/network+management/Part+II+Implementations+on+the+Cisco+Devices/Chapter+7.+NetFlow/Fundamentals+of+NetFlow/)

[https://bl\T1\ogg.no/2020/11/traffic-capturing-and-streaming-with-mi](https://bl\T1\o gg.no/2020/11/traffic-capturing-and-streaming-with-mikrotik-revisited/) [krotik-revisited/](https://bl\T1\o gg.no/2020/11/traffic-capturing-and-streaming-with-mikrotik-revisited/)

<https://backports.debian.org/Instructions/>

<https://packages.debian.org/bullseye-backports/net/>

<https://bricata.com/blog/snort-suricata-bro-ids/>

[https://cybersecurity.att.com/blogs/security-essentials/open-source](https://cybersecurity.att.com/blogs/security-essentials/open-source-intrusion-detection-tools-a-quick-overview)[intrusion-detection-tools-a-quick-overview](https://cybersecurity.att.com/blogs/security-essentials/open-source-intrusion-detection-tools-a-quick-overview)

<https://www.comparitech.com/net-admin/open-source-siem-tools>

<https://www.dnsstuff.com/free-siem-tools>

<https://dzone.com/articles/6-open-source-siem-tools-logzio>

<https://zeek.org/>

<https://docs.zeek.org/en/master/about.html>

<https://www.informit.com/articles/article.aspx?p=21778&seqNum=9>

<https://suricata.readthedocs.io/en/latest/quickstart.html>

[https://blog.elhacker.net/2021/03/suricata-ids-ips-instalacion-confi](https://blog.elhacker.net/2021/03/suricata-ids-ips-instalacion-configuracion-reglas-.html) [guracion-reglas-.html](https://blog.elhacker.net/2021/03/suricata-ids-ips-instalacion-configuracion-reglas-.html)

[https://www.digitalocean.com/community/tutorials/how-to-install-suri](https://www.digitalocean.com/community/tutorials/how-to-install-suricata-on-debian-11) [cata-on-debian-11](https://www.digitalocean.com/community/tutorials/how-to-install-suricata-on-debian-11)

[https://www.elastic.co/guide/en/elasticsearch/reference/current/deb.](https://www.elastic.co/guide/en/elasticsearch/reference/current/deb.html) [html](https://www.elastic.co/guide/en/elasticsearch/reference/current/deb.html)

<https://www.elastic.co/guide/en/kibana/current/deb.html>

<https://www.elastic.co/es/what-is/kibana-alerting>

[https://www.digitalocean.com/community/tutorials/how-to-build-a-siem](https://www.digitalocean.com/community/tutorials/how-to-build-a-siem-with-suricata-and-elastic-stack-on-debian-11) [-with-suricata-and-elastic-stack-on-debian-11](https://www.digitalocean.com/community/tutorials/how-to-build-a-siem-with-suricata-and-elastic-stack-on-debian-11)

[https://robert.penz.name/849/howto-setup-a-mikrotik-routeros-with-su](https://robert.penz.name/849/howto-setup-a-mikrotik-routeros-with-suricata-as-ids/) [ricata-as-ids/](https://robert.penz.name/849/howto-setup-a-mikrotik-routeros-with-suricata-as-ids/)

<https://github.com/zzbe/mikrocata>

<https://github.com/thefloweringash/tzsp2pcap>

<https://github.com/appneta/tcpreplay>